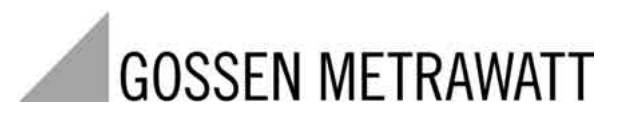

**PRO***Fi***TEST C**

# Prüfgerät DIN VDE 0100

3-349-089-01 5/5.03

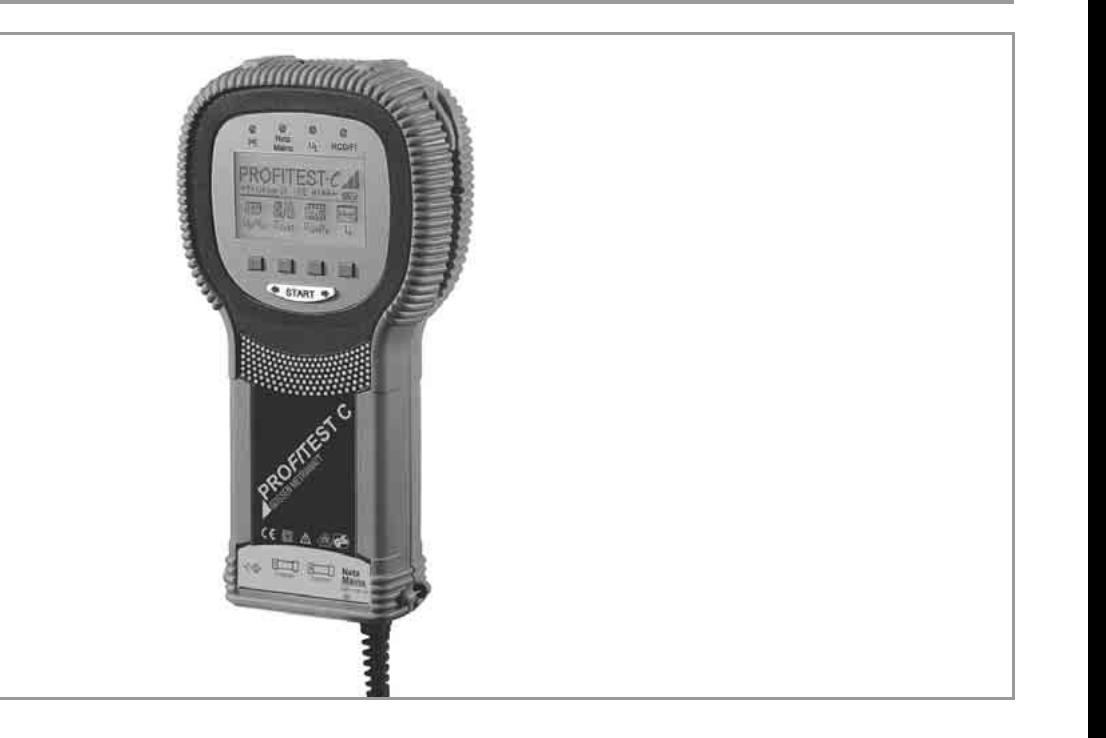

### **Mess- und Prüfgerät PRO***Fi***TESTC**

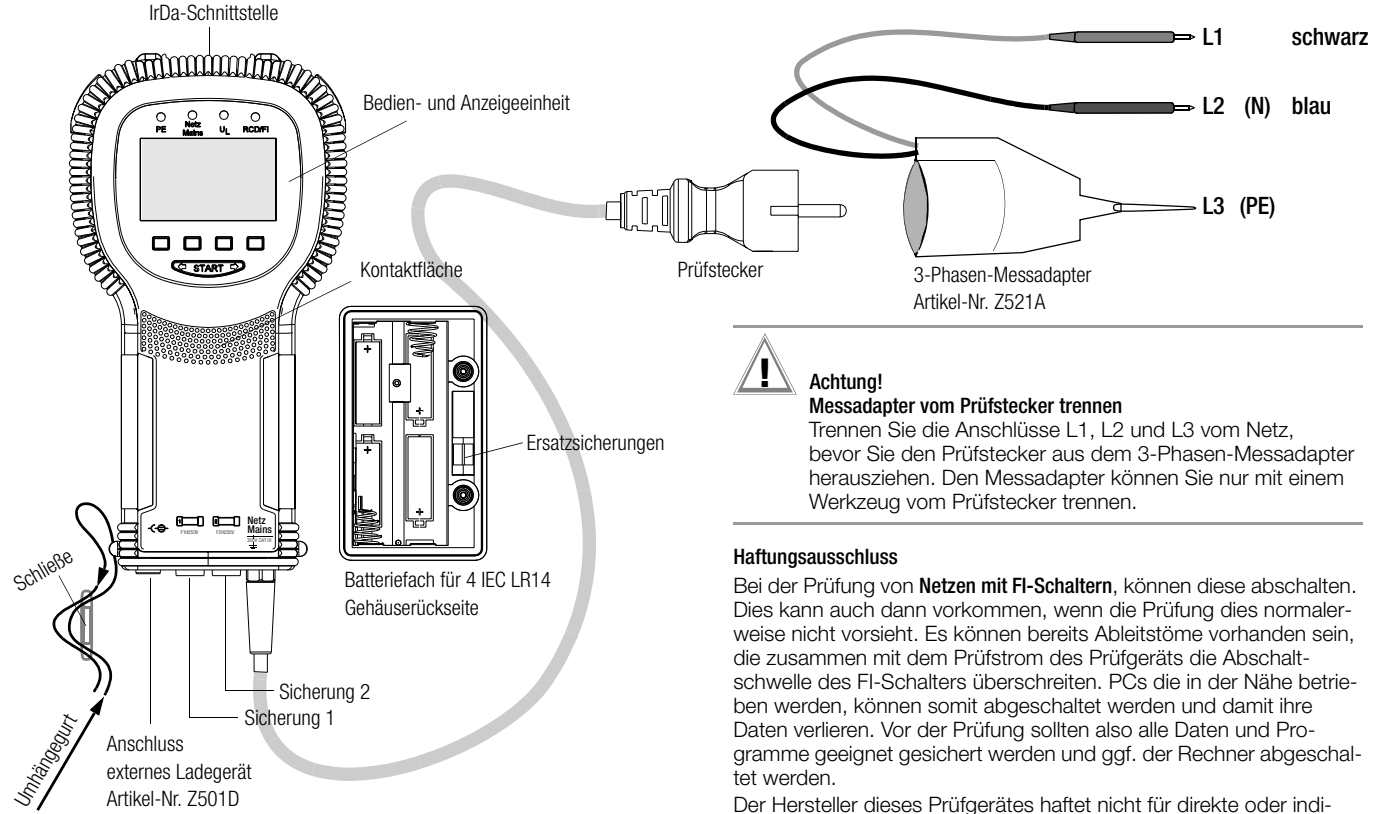

rekte Schäden an Geräten, Rechnern, Peripherie oder Datenbeständen bei Durchführung der Prüfungen.

#### GOSSEN METRAWATT GMBH 3

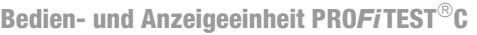

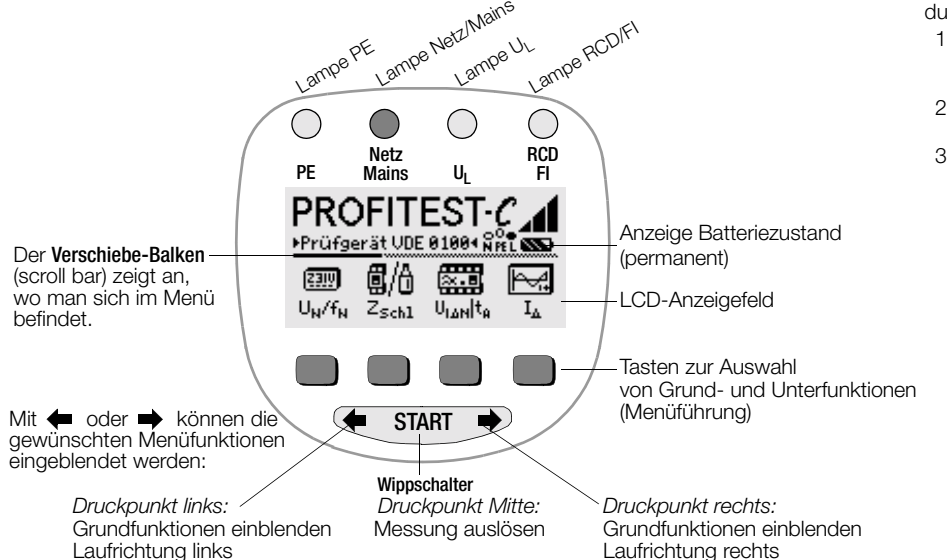

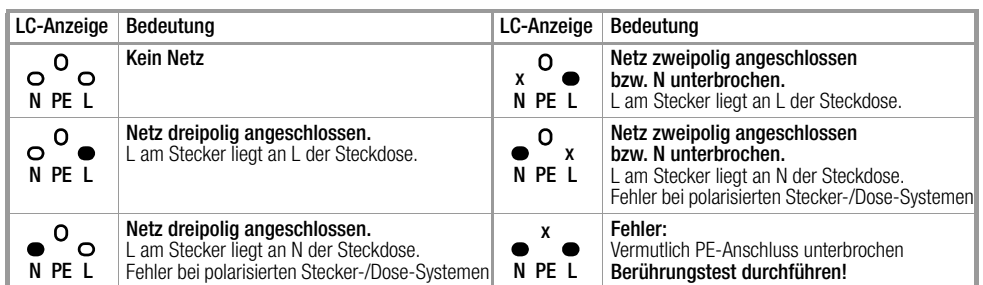

Ist das LCD-Anzeigefeld nach dem Einschalten des Prüfgeräts nicht lesbar, d.h. zu hell oder zu dunkel, so gehen Sie bitte wie folgt vor:

- 1 Drücken Sie zum Löschen des möglicherweise fehlerhaften Speicherinhalts die beiden rechten Tasten gleichzeitig.
- 2 Warten Sie einige Sekunden, bis die Anzeige aktualisiert wird.
- 3 Stellen Sie bei Bedarf den Kontrast neu ein, siehe [Seite 8](#page-7-0).

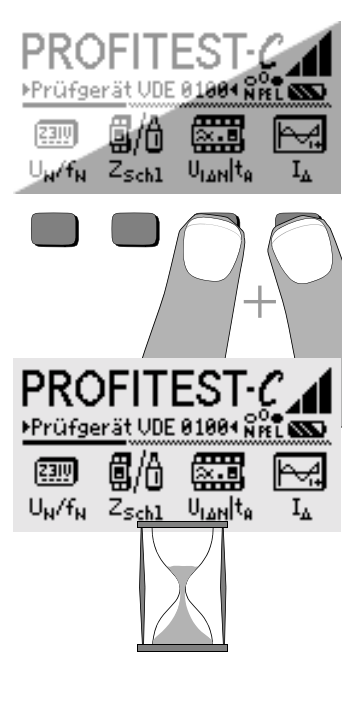

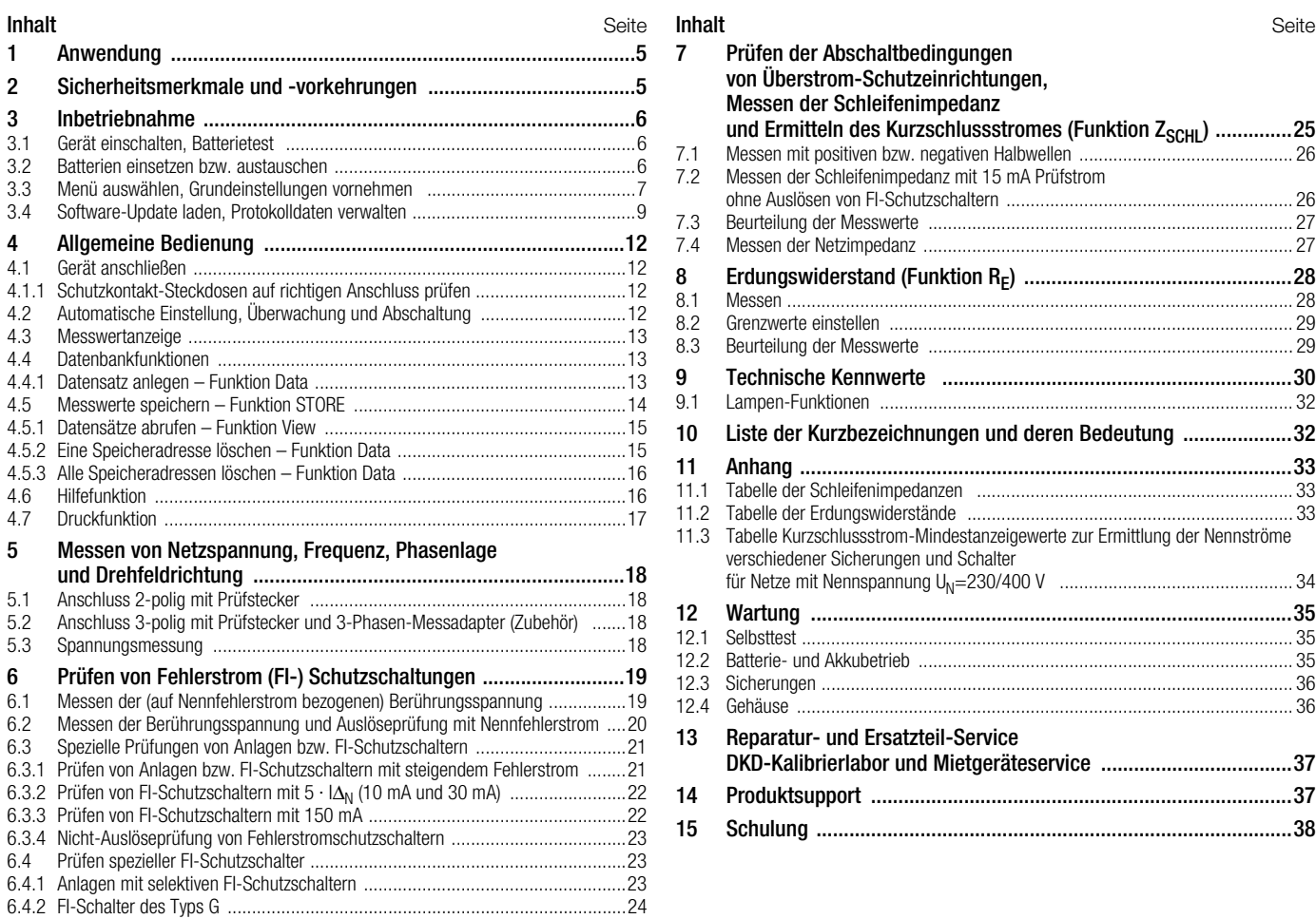

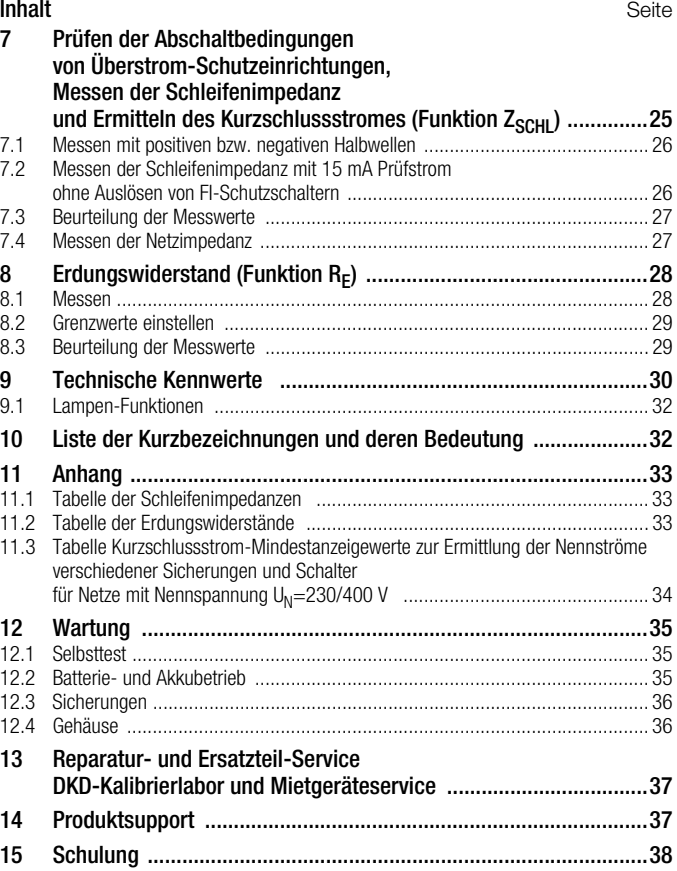

### <span id="page-4-0"></span>1 Anwendung

Mit dem Mess- und Prüfgerät *PROFi*TEST<sup>®</sup>C können Sie schnell und rationell Schutzmaßnahmen nach DIN VDE 0100, ÖVE-EN 1 (Österreich), SEV 3569 (Schweiz) und weiteren länderspezifischen Vorschriften prüfen. Das mit einem Mikroprozessor ausgestattete Gerät entspricht den Bestimmungen IEC 61557/EN 61557/VDE 0413.

- Teil 1: Allgemeine Anforderungen
- Teil 3: Schleifenwiderstandsmessgeräte
- Teil 6: Fehlerstromschutzeinrichtungen (RCD) in TT- und TN-Netzen
- Teil 7: Drehfeldrichtungsanzeiger.

### Das Prüfgerät eignet sich besonders:

- beim Errichten
- beim Inbetriebnehmen
- für Wiederholungsprüfungen
- und bei der Fehlersuche in elektrischen Anlagen.

Mit einem Set, bestehend aus PROFITEST<sup>®</sup>C und METRISO<sup>®</sup>C, können Sie alle für ein Abnahmeprotokoll (z. B. des ZVEH) erforderlichen Werte messen. Mit der integrierten IR-Datenschnittstelle des PROFITEST<sup>®</sup>C lassen sich die Messwerte auf einen PC übertragen, ausdrucken bzw. archivieren. Dies ist besonders aus Gründen der Produkthaftung sehr wichtig.

Der Anwendungsbereich des PROFITEST<sup>®</sup>C erstreckt sich auf alle Wechselstrom- und Drehstromnetze mit 120 V und 230 V Nennspannung und  $16^2$ /<sub>3</sub> Hz, 50 Hz und 60 Hz Nennfrequenz.

### Mit dem PROFiTEST<sup>®</sup>C können Sie messen und prüfen:

- Spannung
- **Frequenz**
- **Drehfeldrichtung**
- Schleifenimpedanz
- FI-Schutzschaltungen
- **Erdungswiderstand**

#### Zeichengenehmigungen

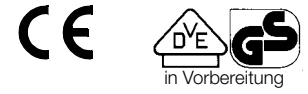

### <span id="page-4-1"></span>2 Sicherheitsmerkmale und -vorkehrungen

Das elektronische Mess- und Prüfgerät PROFITEST<sup>®</sup>C ist entsprechend den Sicherheitsbestimmungen IEC/EN 61010-1/VDE 0411-1 und EN 61557 gebaut und geprüft.

Bei bestimmungsgemäßer Verwendung ist die Sicherheit von Anwender und Gerät gewährleistet.

Lesen Sie die Bedienungsanleitung vor dem Gebrauch Ihres Gerätes sorgfältig und vollständig. Beachten und befolgen Sie diese in allen Punkten. Machen Sie die Bedienungsanleitung allen Anwendern zugänglich.

Die Prüfungen dürfen nur unter der Leitung und Aufsicht einer Elektrofachkraft durchgeführt werden. Der Anwender muss durch eine Elektrofachkraft in der Durchführung und Beurteilung der Prüfung unterwiesen sein.

# $\mathbb{R}$  Hinweis

Der Hersteller oder Importeur von elektromedizinischen Geräten muss Unterlagen für Wartungen durch Fachkräfte zur Verfügung stellen.

#### Das Mess-und Prüfgerät darf nicht angewendet werden:

- bei entferntem Batteriefachdeckel
- bei erkennbaren äußeren Beschädigungen
- mit beschädigten Anschlussleitungen und Messadaptern
- wenn es nicht mehr einwandfrei funktioniert
- nach schweren Transportbeanspruchungen
- nach längerer Lagerung unter ungünstigen Verhältnissen (z. B. Feuchtigkeit, Staub, Temperatur).

#### Bedeutung der Symbole auf dem Gerät

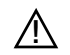

Warnung vor einer Gefahrenstelle (Achtung, Dokumentation beachten!)

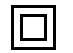

Gerät der Schutzklasse II

CAT III Gerät der Überspannungskategorie III

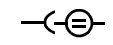

Ladebuchse 9 V DC für Ladenetzteil NA 0100S (Artikel-Nr. Z501D)

#### <span id="page-5-0"></span>3 Inbetriebnahme

#### <span id="page-5-1"></span>3.1 Gerät einschalten, Batterietest

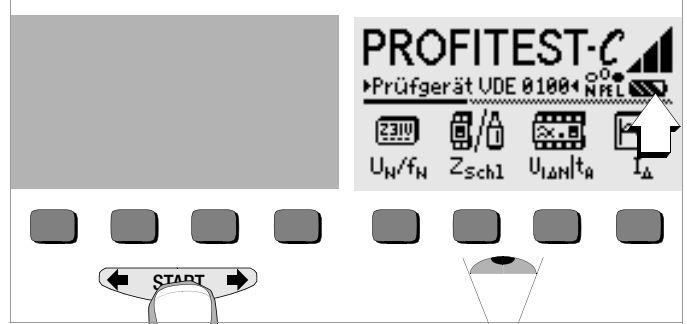

Das Gerät wird eingeschaltet durch Betätigen einer beliebigen Taste. Fünf verschiedene Batteriesymbole von leer bis voll geladen informieren in der Hauptmenüebene ständig über den aktuellen Ladezustand der Batterien.

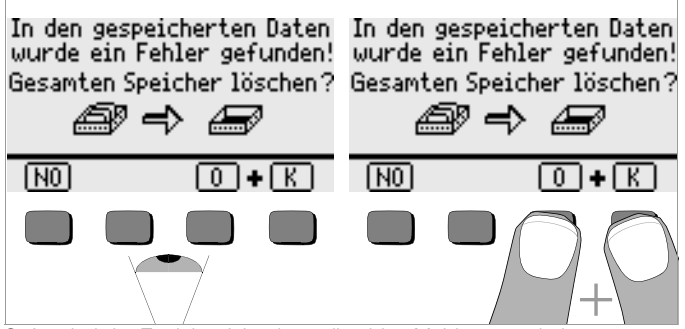

Sofern bei der Erstinbetriebnahme die obige Meldung erscheint

– nicht definierte Daten stehen im Speicher – müssen Sie den Speicherinhalt komplett löschen.

### <span id="page-5-2"></span>3.2 Batterien einsetzen bzw. austauschen

Zur Erstinbetriebnahme oder wenn das Batteriesymbol nur noch aus einem gefüllten Segment besteht, müssen Sie neue Batterien einsetzen.

Während des Wechselns der Batterien wird der Speicherinhalt gehalten (Pufferzeit ca. 5 bis 10 Minuten).

# **!** Achtung!

Vor dem Öffnen des Batteriefaches muss das Gerät allpolig vom Messkreis (Netz) getrennt werden. Ziehen Sie den Prüfstecker!

Für den Betrieb des PROFITEST®C sind vier 1,5 V Babyzellen nach IEC LR14 erforderlich. Setzen Sie nur Alkali-Mangan-Zellen ein. Aufladbare NiCd- oder NiMH-Zellen können ebenfalls verwendet werden. Zum Ladevorgang und zum Ladenetzteil beachten Sie unbedingt Kap. [12.2 auf Seite 35](#page-34-2).

Tauschen Sie immer einen kompletten Batteriesatz aus. Entsorgen Sie die Batterien umweltgerecht.

- ➭ Lösen Sie an der Rückseite die beiden Schlitzschrauben des Batteriefachdeckels und nehmen Sie ihn ab.
- ➭ Setzen Sie vier Stück 1,5 V Babyzellen richtig gepolt entsprechend den angegebenen Symbolen ein. Beginnen Sie mit den beiden durch das Gehäuse halb verdeckten Batterien.
- ➭ Setzen Sie den Deckel wieder auf und schrauben Sie diesen fest.

### **!** Achtung!

Das Gerät darf ohne aufgesetzten und festgeschraubten Batteriefachdeckel nicht betrieben werden!

#### <span id="page-6-0"></span>3.3 Menü auswählen, Grundeinstellungen vornehmen

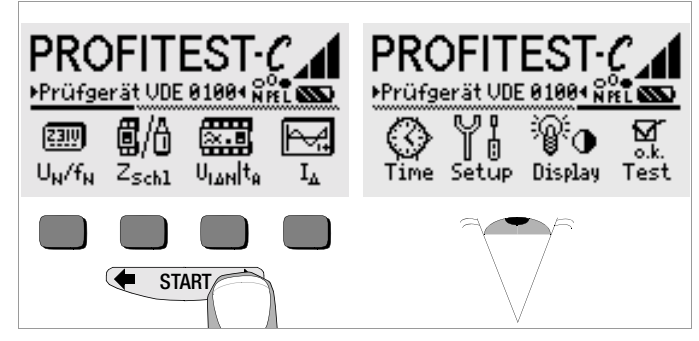

Drücken Sie die Taste < oder → rechts zum Einblenden der gewünschten Messfunktion, der gewünschten Geräteeinstellungen oder der Datenbankfunktionen.

#### Werkseinstellungen – letzte Einstellungen

Hier können Sie vorgeben, ob Ihnen die Menüs entsprechend der Werkseinstellungen oder die jeweils zuletzt aufgerufenen Menüs angezeigt werden sollen.

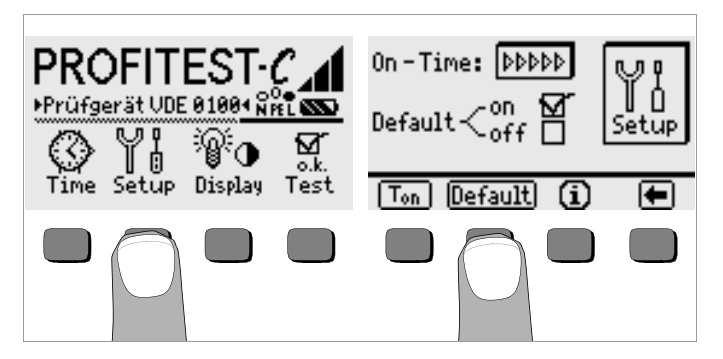

- ➭ Betätigen Sie die Taste Setup.
- ➭ Drücken Sie ggf. die Taste Default:
- on <del>V</del> Einstellungen wie I<sub>AN</sub>, Halbwellen etc. sowie T<sub>on</sub> (= 20sec) werden beim Einschalten auf den Wert der Werkseinstellung zurückgesetzt.
- off ✓ die zuletzt gewählten Einstellungen bleiben beim Einschalten erhalten.
- ➭ Durch Drücken der Taste verlassen Sie das Einstellmenü.

#### Einschaltdauer festlegen, manuelles Ausschalten

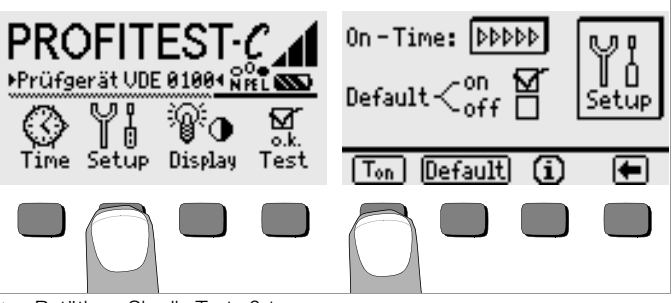

- ➭ Betätigen Sie die Taste Setup.
- $\Rightarrow$  Drücken Sie die Taste T<sub>on</sub>, und anschließend die Taste 10sec, 20sec, 30sec oder 60sec, je nachdem, nach welcher Zeit sich das Prüfgerät automatisch abschalten soll. Die Einstellung ">>>>>" steht für keine automatische Abschaltung. Die jeweilige Auswahl wirkt sich stark auf die Lebensdauer der Batterien aus.
- $\heartsuit$  Durch Drücken der Taste verlassen Sie das Einstellmenü.

Das Gerät wird manuell ausgeschaltet, indem Sie die beiden äußeren Softkey-Tasten gleichzeitig drücken.

<span id="page-7-0"></span>Hintergrundbeleuchtung, Kontrast

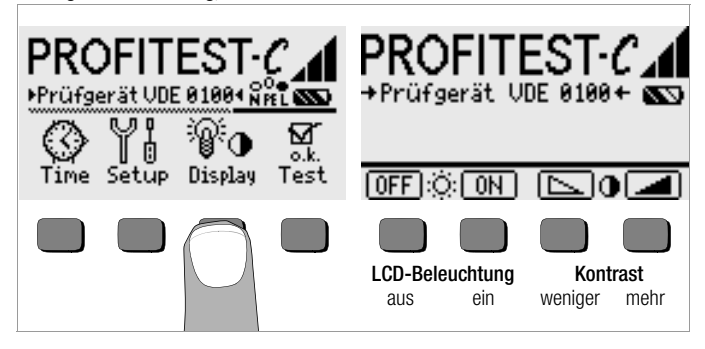

- ➭ Betätigen Sie die Taste Display.
- ➭ Um die Lebensdauer der Batterien zu verlängern, können Sie die Anzeigebeleuchtung völlig abschalten.

Drücken Sie hierzu jeweils die entsprechende Softkey-Taste.

Bei aktivierter LCD-Beleuchtung (= ON) schaltet sich diese einige Sekunden nach der letzten Tastenbetätigung automatisch aus, um den Batterieverbrauch zu senken. Sobald erneut eine Taste gedrückt wird, schaltet sie sich wieder ein.

- ➭ Mit den beiden rechten Tasten können Sie den Kontrast optimal einstellen.
- ➭ Durch Drücken der Taste START verlassen Sie das Einstellmenü, die Daten werden übernommen.

#### Date) $\bar{z}$ 01.01.2000 **PROFITEST-**Prüfgerät UDE 81884 RRT 01:31 Time **A** o.k. Display Time Setup Test Й 2 3

➭ Betätigen Sie die Taste Time.

Uhrzeit einstellen

- ➭ Der Eingabecursor steht zunächst auf der ersten Stelle des Datums. Geben Sie die gewünschte Ziffer über eine der Softkey-Tasten ein. Jeweils nicht eingeblendete Ziffern werden über die Taste <a> rechts eingeblendet. Nach jeder Ziffernauswahl springt der Cursor eine Stelle weiter nach rechts.
- ➭ Mit Eingabe der letzten Ziffer wird Datum und Uhrzeit übernommen.
- ➭ Durch Drücken der Taste START verlassen Sie das Einstellmenü, die Daten werden übernommen.

#### <span id="page-8-0"></span>3.4 Software-Update laden, Protokolldaten verwalten

Sofern eine aktuellere Prüfgeräte-Software gewünscht wird, kann diese mit Hilfe des PC-Programms WinProfi geladen werden. Hierbei wird die Datei mit der gewünschten Softwareversion über die serielle Schnittstelle zum Prüfgerät übertragen. Die zuvor geladene Version wird hierbei überschrieben.

### ☞ Hinweis

Diese Software bietet alle Funktionen, die Sie zur Kommunikation zwischen PROFITEST<sup>®</sup>C und PC benötigen. Eine Beschreibung des Programms ist als Online-Handbuch im Programm WinProfi enthalten.

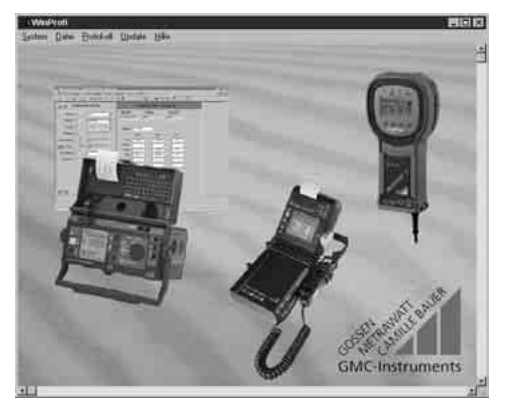

*Programm WinProfi*

#### A Programm WinProfi auf PC installieren und starten

- ➭ Installieren Sie zunächst die PC-Software auf Ihrem PC. Legen Sie hierzu die CD z.B. in Laufwerk E ein. Starten Sie dann mit E:\GMCDEMO
- ➭ Klicken Sie auf die deutsche Flagge.
- ➭ Klicken Sie auf: Updatesoftware WinProfi Secutest und wählen Sie: Updateprogramm WinProfi für Profitest, wählen Sie dann: Programm WinProfi installieren.
- ➭ Folgen Sie jetzt den Hinweisen auf dem Bildschirm.

Nach der Installation finden Sie das Programm in Ihrem START-Menü.

- ➭ Stellen Sie die Verbindung zwischen PC und Prüfgerät PROFITEST<sup>®</sup>C her. Verwenden Sie hierzu den Schnittstellenadapter IrDa 0100S.
- Starten Sie das Programm WinProfi.
- Schalten Sie das Prüfgerät ein.
- $\Diamond$  Stellen Sie die Einschaltdauer des PROFiTEST<sup>®</sup>C auf ..>>>>>" ein, damit Sie genug Zeit für die Einstellungen in WinProfi haben, bevor sich das Prüfgerät wieder automatisch abschaltet, siehe [Kapitel 3.3.](#page-6-0)

#### Handbuch anzeigen oder ausdrucken

Hier finden Sie Informationen zum PC-Programm, die nicht in dieser Bedienungsanleitung enthalten sind.

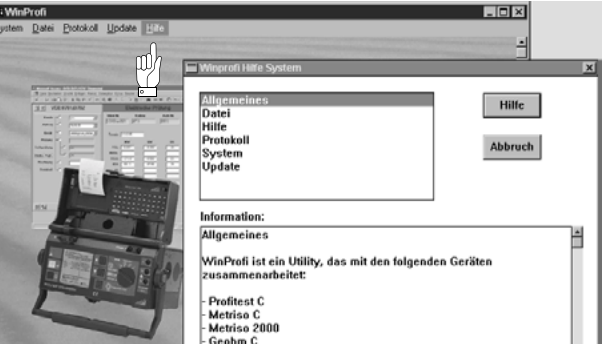

- B Voraussetzung für den Software-Update oder Datenaustausch
- **▷** Schnittstelle suchen, an die das Prüfgerät PROFiTEST<sup>®</sup>C angeschlossen ist.

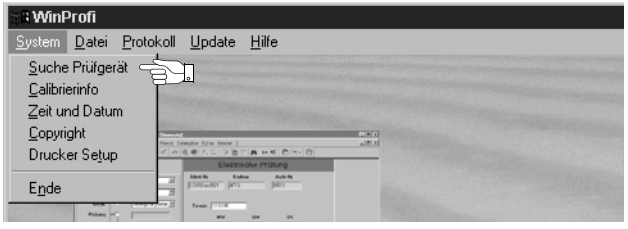

# $\mathbb{R}$  Hinweis

Starten Sie diese Funktion immer zuerst, bevor Sie ein Update durchführen oder Protokollvorlagen ändern.

WinProfi lädt mit dieser Funktion die notwendigen Protokolldateien speziell für das angeschlossene Gerät.

Da WinProfi für mehrere Prüfgerätetypen erstellt wurde, erhalten Sie sonst möglicherweise nicht die richtigen Prüfprotokolle oder Optionen zur Verfügung gestellt.

### ➭ Informationen zur aktuellen Softwareversion abrufen

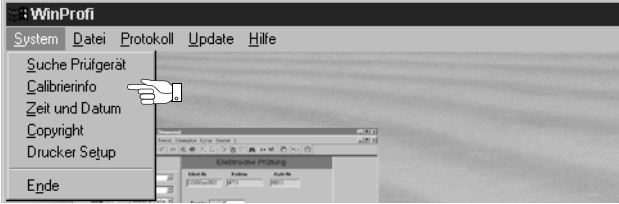

C Übertragung eines Software-Updates zum Prüfgerät

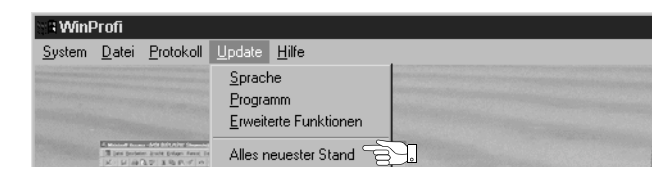

➭ *PC:* Wählen Sie die Funktion Alles neuester Stand im Menü Update. Folgen Sie den Hinweisen auf dem Monitor.

Die Übertragungsdauer beträgt je nach Rechner 1 bis 2 Minuten.

*Die LED NETZ am Prüfgerät PROFiTEST C leuchtet grün und meldet hierdurch Empfangsbereitschaft. Bei korrekter Synchronisation von Prüfgerät und PC leuchtet dieselbe LED gelb. Während der Programmiersequenzen leuchten abwechselnd die LEDs U<sup>L</sup> und RCD/FI rot und die LED NETZ gelb. Nach erfolgter Übertragung leuchtet die LED NETZ kurz grün, danach erlöschen alle LEDs.*

*Die Meldung "Operation ausgeführt" wird auf dem PC eingeblendet.*

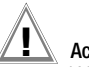

### **!** Achtung!

Während der Übertragung darf das Prüfgerät keinesfalls ausgeschaltet oder die Verbindung zum PC unterbrochen werden!

#### D Protokolldaten verwalten

- ➭ Stellen Sie die Verbindung zwischen PC und Prüfgerät PROFITEST<sup>®</sup>C her. Verwenden Sie hierzu den Schnittstellenadapter IrDa 0100S.
- ➭ Starten Sie das Programm WinProfi.
- ➭ Schalten Sie das Prüfgerät ein.
- ➭ Stellen Sie die Einschaltdauer des PRO*Fi*TESTC auf ">>>>>" ein, damit Sie genug Zeit für die Einstellungen in WinProfi haben, bevor sich das Prüfgerät wieder automatisch abschaltet, siehe [Kapitel 3.3](#page-6-0).
- Datei senden oder empfangen

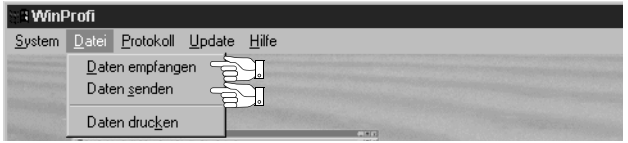

• Daten drucken

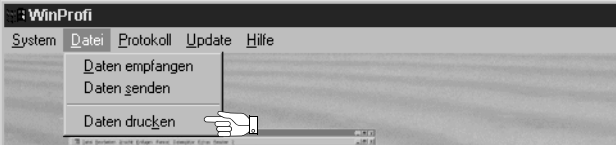

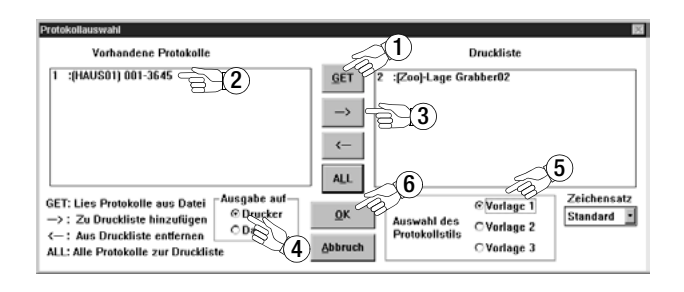

• Protokollvorlagen bearbeiten oder senden

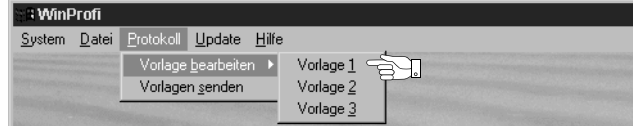

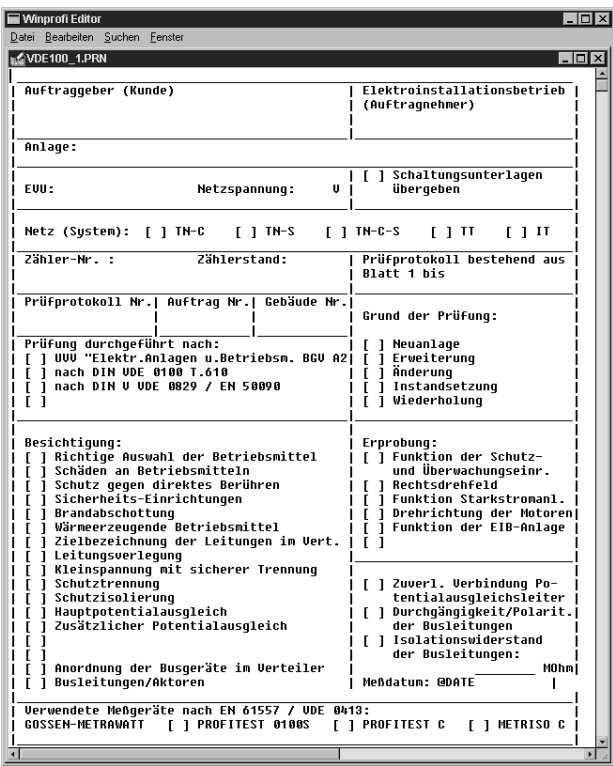

### <span id="page-11-0"></span>4 Allgemeine Bedienung

#### <span id="page-11-1"></span>4.1 Gerät anschließen

In Anlagen mit Schutzkontakt-Steckdosen schließen Sie das Gerät mit dem Prüfstecker an das Netz an. Die Spannung zwischen Außenleiter L und Schutzleiter PE darf maximal 253 V betragen!

Sie brauchen dabei nicht auf die Steckerpolung zu achten. Das Gerät prüft die Lage von Außenleiter L und Neutralleiter N und polt, wenn erforderlich, den Anschluss automatisch um. Folgende Messungen sind hiervon ausgenommen, um die Steckerpolung bewusst überprüfen zu können:

- $-$  Spannungsmessung in Schalterstellung U<sub>L-PE</sub>
- Drehfeldmessungen.

Die Lage des Außenleiters L ist am Stecker gekennzeichnet.

Wenn Sie an Drehstrom-Steckdosen, in Verteilern oder an Festanschlüssen messen, dann nehmen Sie den 3-Phasen-Messadapter (siehe Seite 2) und befestigen ihn am Prüfstecker.

#### <span id="page-11-2"></span>4.1.1 Schutzkontakt-Steckdosen auf richtigen Anschluss prüfen

Das Prüfen von Schutzkontakt-Steckdosen auf richtigen Anschluss, vor der jeweiligen Prüfung der Schutzmaßnahme, wird durch das Fehlererkennungssystem des Prüfgeräts erleichtert.

Das Gerät zeigt einen fehlerhaften Anschluss folgendermaßen an:

- Unzulässige Netzspannung (< 80 V oder > 265 V): Die Lampe NETZ/MAINS blinkt rot und der Messablauf ist gesperrt.
- Schutzleiter nicht angeschlossen oder Potential gegen Erde ≥ 150 V hei  $f > 45$  Hz:

Beim Berühren der Kontaktfläche leuchtet die Lampe PE rot. *Die Messung wird durch die leuchtende Lampe nicht blockiert.*

• Neutralleiter N nicht angeschlossen (2-poliger Anschluss): die Lampe NETZ/MAINS blinkt grün [Siehe "Lampen-Funktionen" auf Seite 32.](#page-31-0)

In Ländern mit polarisierten Steckdosensystemen (UK, F, CH, CZ etc.) ist es vorteilhaft, wenn Sie auf den ersten Blick erkennen können, ob die Belegung von L und N an der Steckdose korrekt ist, siehe Tabelle Seite 3. Bisher musste der Benutzer hierzu die Funktion Spannungsmessung UL-PE aufrufen. Ab Softwareversion AI werden bereits im Startmenü des Prüfgeräts Symbole eingeblendet, die eindeutig Auskunft über den Anschluss an der Steckdose geben.

### **!** Achtung!

Ein Vertauschen von N und PE in einem TN-Netz wird nicht erkannt und nicht signalisiert.

Eine Vertauschung von N und PE in einem Netz mit FI-Schalter kann durch eine Schleifenimpedanzmessung erkannt werden. In diesem Fall löst der FI-Schalter nicht aus.

### <span id="page-11-3"></span>4.2 Automatische Einstellung, Überwachung und Abschaltung

Das PROFITEST<sup>®</sup>C stellt automatisch alle Betriebsbedingungen ein, die es selbsttätig ermitteln kann. Es prüft die Spannung und die Frequenz des angeschlossenen Netzes.

Netzspannungsschwankungen beeinflussen das Messergebnis nicht. Die Berührungsspannung, die vom Prüfstrom erzeugt wird, wird bei jedem Messablauf überwacht. Überschreitet die Berührungsspannung den Grenzwert von 50 V, so wird die Messung sofort abgebrochen. Die Lampe U<sub>L</sub> leuchtet rot.

Das Gerät lässt sich nicht in Betrieb nehmen bzw. es schaltet sofort ab, wenn die Batteriespannung 4,6 V unterschreitet.

Die Messung wird automatisch abgebrochen bzw. der Messablauf gesperrt (ausgenommen Spannungsmessbereiche und Drehfeldmessung):

- bei unzulässiger Netzspannung (< 80 V, > 265 V) bei Messungen, bei denen Netzspannung erforderlich ist
- wenn die Temperatur im Gerät zu hoch ist.

Unzulässige Temperaturen treten in der Regel erst nach ca. 50 Messabläufen im 5 s-Takt auf, wenn  $Z_{Sch}$  ausgewählt ist. Beim Versuch, einen Messablauf zu starten, erfolgt eine entsprechende Meldung auf dem LCD-Anzeigefeld.

Das Gerät schaltet sich frühestens am Ende eines (automatischen) Messablaufs und nach Ablauf der vorgegebenen Einschaltdauer ([siehe Kapitel](#page-6-0)  [3.3](#page-6-0)) automatisch ab. Die Einschaltdauer verlängert sich wieder auf die im Setup eingestellte Zeit, wenn eine der Tasten betätigt wird.

#### <span id="page-12-0"></span>4.3 Messwertanzeige

Im LCD-Anzeigefeld werden angezeigt:

- Messwerte mit ihrer Kurzbezeichnung und Einheit.
- die ausgewählte Funktion.
- sowie Fehlermeldungen.

Bei den automatisch ablaufenden Messvorgängen werden die Messwerte bis zum Start eines weiteren Messvorganges bzw. bis zum selbsttätigen Abschalten des Gerätes als digitale Werte in der Anzeige festgehalten. Wird der Messbereichsendwert überschritten, so wird der Endwert mit dem vorangestellten ">" (größer) Zeichen dargestellt und damit Messbereichsüberlauf signalisiert.

#### <span id="page-12-1"></span>4.4 Datenbankfunktionen

Zu jeder Messung können die angezeigten Messdaten mit oder ohne Kommentar in einer internen Datenbank gespeichert werden. Um die einzelnen Messwerte verschiedenen Gebäuden, Verteilern und Messkreisen zuordnen zu können, muss zuvor ein Datensatz unter einer individuellen Speicheradresse angelegt werden.

#### <span id="page-12-2"></span>4.4.1 Datensatz anlegen – Funktion Data

➭ Wählen Sie Data.

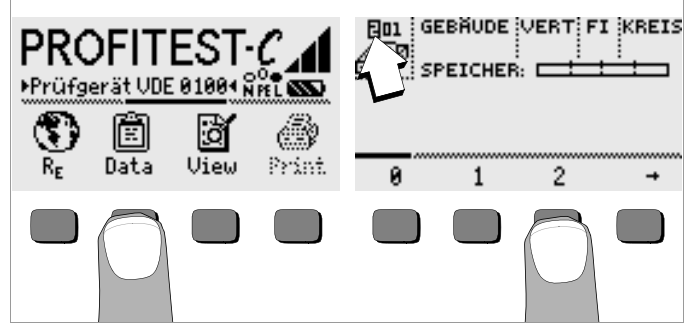

➭ Mit Hilfe der Softkeys legen Sie zunächst die gewünschte Speicheradresse an. Mit Bestätigung durch die Taste START (mittig drücken), springt der Eingabecursor an die erste Eingabeposition (GEBÄUDE).

➭ Mit Hilfe der Softkeys können Sie nacheinander die Datenfelder GEBÄUDE, VERTeiler, FI-Nr. und StromKREIS sowie die Bezeichnung des Stromkreises eingeben.

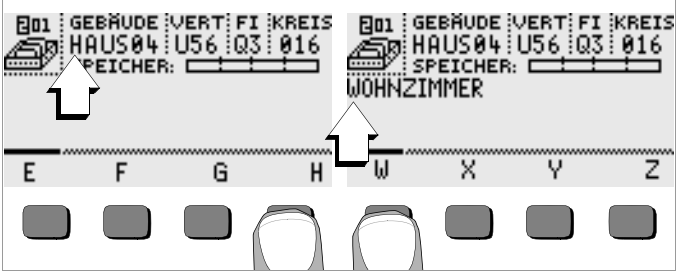

#### Daten eingeben:

Blenden Sie hierzu das gewünschte alphanumerische Zeichen über oder ein und wählen Sie dieses anschließend über die entsprechenden Softkey-Taste aus.

Die Steuerzeichen werden auf dieselbe Weise eingegeben und haben folgende Bedeutung:

- ←: Eingabecursor nach links bewegen (ohne zu löschen)
- →: Eingabecursor nach rechts bewegen (ohne zu löschen)
- ↵: identisch mit der Taste START

Nach jeder Zeichenauswahl springt der Cursor eine Stelle weiter nach rechts. Mit ↵ oder START (mittig drücken) springt der Eingabecursor in das nächste Feld. Nach Ausfüllen der Felder GEBÄUDE, VERTeiler, FI-Nr. und StromKREIS und bestätigen durch ↵ erscheinen diese invers. Nach erneutem ↵ kann die Bezeichnung zu dem aktuellen Stromkreis eingegeben werden.

### ☞ Hinweis

Diese Werte werden von der PC-Software benötigt, um die Messwerte in die Datenbank eintragen und daraus automatisch Protokolle erzeugen zu können.

#### <span id="page-13-0"></span>4.5 Messwerte speichern – Funktion STORE

- ➭ Starten Sie die jeweilige Messung. Die Taste STORE wird nach der Messung statt der Taste INFO eingeblendet. Bei Messungen, die bereits ohne die Taste START erfolgen, z. B. wie bei der Spannungsmessung, wird die Taste STORE erst nach einer bestimmten Zeit eingeblendet, damit Sie die Möglichkeit haben, zuvor den Hilfetext über die Taste INFO abzurufen.
- ➭ Kurzes Betätigen der Taste STORE speichert die angezeigten Messwerte unter der aktuell ausgewählten Speicheradresse der Datenbank. Während des Speicherns wird diese Taste kurzfristig invers dargestellt.
- ➭ Langes Betätigen der Taste STORE ermöglicht das Eingeben eines Kommentars und das Speichern der aktuellen Messung. Kommentar eingeben: Blenden Sie hierzu das gewünschte alphanumerische Zeichen über < oder  $\rightarrow$  ein und wählen Sie dieses anschließend über die entsprechenden Softkey-Taste aus. Die Steuerzeichen werden auf dieselbe Weise eingegeben und haben

folgende Bedeutung:

←: rückwärts löschen, ↵: identisch mit der Taste START

Nach jeder Zeichenauswahl springt der Cursor eine Stelle weiter nach rechts. Sie können bereits eingegebene Zeichen rückwärts löschen, indem Sie eine beliebige Softkey-Taste (außer Steuertaste ↵) länger gedrückt halten.

Nach der Eingabe von maximal 15 Zeichen speichern Sie die Messwerte und den Kommentar durch bestätigen mit START (mittig drücken). Folgende Meldung erscheint: "Daten werden gespeichert".

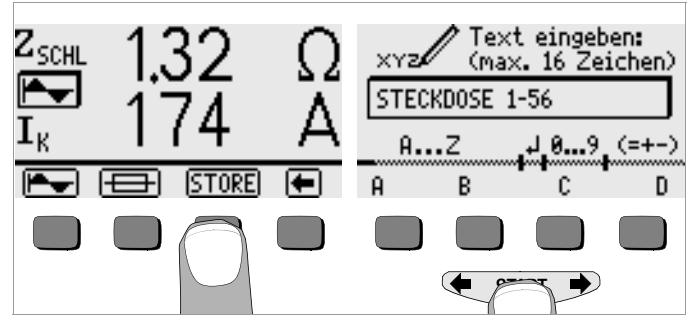

#### Auswahl der zu speichernden Werte für die Protokollierung

Sie können für jeden Stromkreis beliebig viele Werte abspeichern. Diese Werte werden automatisch durchnummeriert.

Da für die Protokollierung in der Regel nur der schlechteste Wert benötigt wird oder nur ein einzelner Wert sinnvoll ist, wird dieser Wert von der PC-Software (z. B. PS3) folgendermaßen ermittelt.

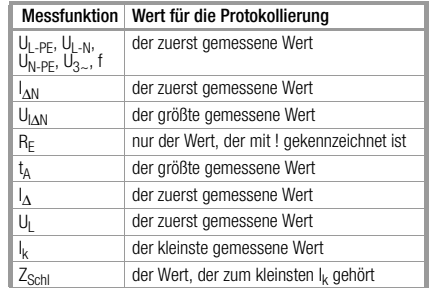

#### <span id="page-14-0"></span>4.5.1 Datensätze abrufen – Funktion View

- ➭ Wählen Sie View.
- ➭ Mit können Sie zwischen den Speicheradressen vorwärts, bzw. mit **+** rückwärts blättern.
- ➭ Innerhalb der gewählten Speicheradresse können Sie über die Tasten Prev. und Next die einzelnen Datensätze, die unter einer fortlaufenden Nummer abgespeichert wurden, abrufen.

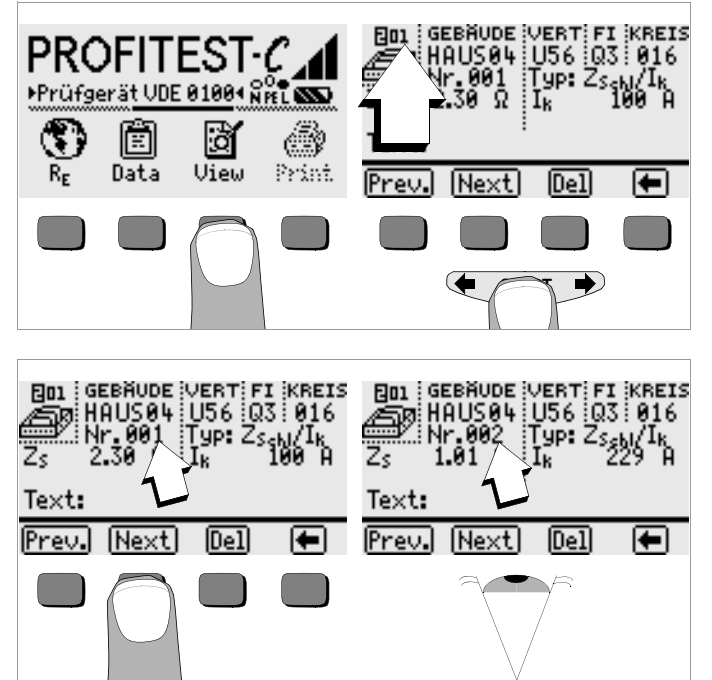

Sofern Sie feststellen, dass ein Messwert bei dem gerade ausgewählten Stromkreis fehlt, können Sie diese Messung unmittelbar nachholen.

#### Einen Datensatz innerhalb einer Speicheradresse löschen – Funktion View

➭ Betätigen Sie die Taste Del. Es erfolgt keine Sicherheitsabfrage. Die Nummerierung der Datensätze ändert sich, sobald einzelne Datensätze gelöscht werden.

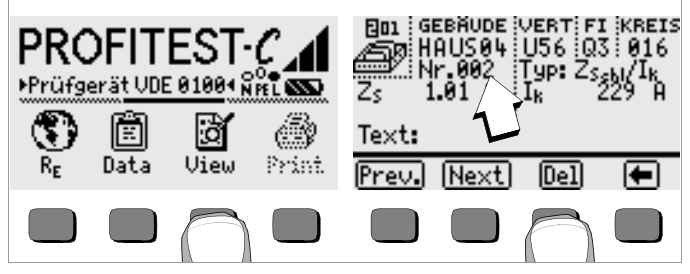

#### <span id="page-14-1"></span>4.5.2 Eine Speicheradresse löschen – Funktion Data

- ➭ Wählen Sie zuerst in der Funktion View die Speicheradresse aus, deren Daten Sie löschen möchten.
- ➭ Wählen Sie anschließend Data.
- ➭ Geben Sie für GEBÄUDE, VERTeiler, FI-Nr. und StromKREIS nacheinander lauter Leerzeichen ein. Sofern Sie diese Eingabefelder vollständig ausgefüllt haben, erscheinen diese vier Felder invers.

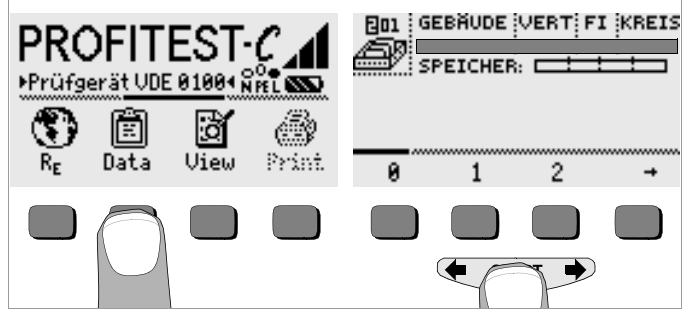

➭ Bestätigen Sie jetzt mit START (mittig drücken). Die Daten dieser Speicheradresse werden gelöscht.

### <span id="page-15-0"></span>4.5.3 Alle Speicheradressen löschen – Funktion Data

Der Speicher kann maximal 250 Datensätze aufnehmen. Der Speicher ist voll, wenn das Rechteck rechts des Parameters "SPEICHER:" gefüllt erscheint. Sie können den gesamten Speicher, d. h. sämtliche Datensätze aller Speicheradressen auf einmal löschen. Wir empfehlen, die Daten zuvor zu einem PC zu übertragen und dort zu sichern.

➭ Wählen Sie Data.

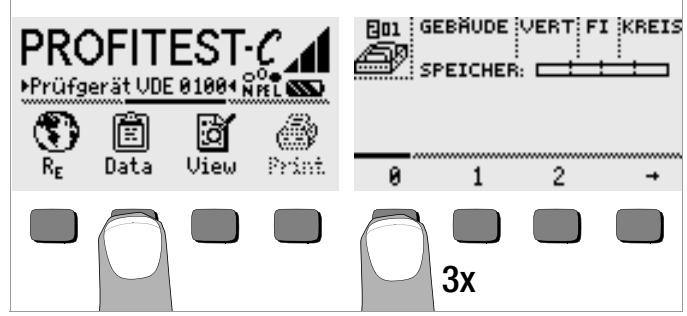

➭ Geben Sie "000" als Speicheradresse ein. Es erfolgt zusätzlich eine Sicherheitsabfrage.

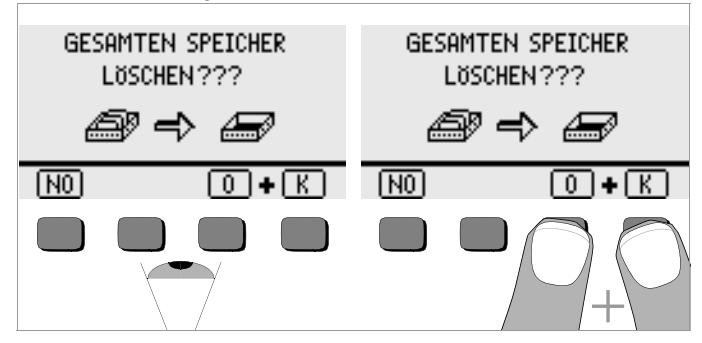

➭ Bei Betätigen von O und K gleichzeitig werden sämtliche gespeicherte Daten gelöscht. Der Balken rechts des Parameters "SPEICHER:" erscheint leer. Links wird die Speicheradresse "001" eingeblendet. Sie haben jetzt die Möglichkeit die Daten für diese erste Adresse neu einzugeben oder die Datenbank zu verlassen (9 x ↵ bzw. 9 x START).

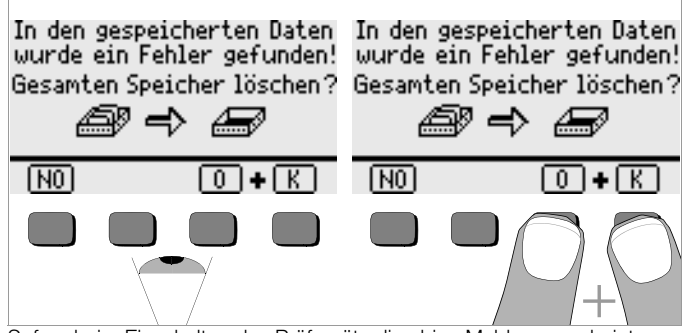

Sofern beim Einschalten des Prüfgeräts die obige Meldung erscheint, haben Sie die Möglichkeit, zunächst sämtliche Daten auf einem PC zu sichern, bevor Sie die Datenbank endgültig löschen, um den Fehler zu beheben.

#### <span id="page-16-0"></span>4.6 Hilfefunktion

Für jede Grund- und Unterfunktion können Sie, nach deren Wahl im entsprechenden Menü, den zugehörigen Hilfetext auf dem LCD-Anzeigefeld darstellen.

➭ Drücken Sie zum Aufruf des Hilfetextes die Taste . **i**Zum Verlassen der Hilfefunktion drücken Sie eine beliebige Taste.

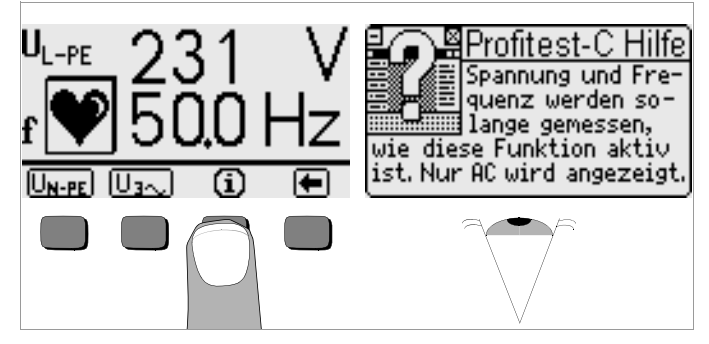

#### <span id="page-16-1"></span>4.7 Druckfunktion

Funktionen, deren Symbole grau bzw. nur schwach gerastert erscheinen, sind erst nach dem nächsten Software-Update verfügbar.

- <span id="page-17-0"></span>5 Messen von Netzspannung, Frequenz, Phasenlage und Drehfeldrichtung
- <span id="page-17-1"></span>5.1 Anschluss 2-polig mit Prüfstecker

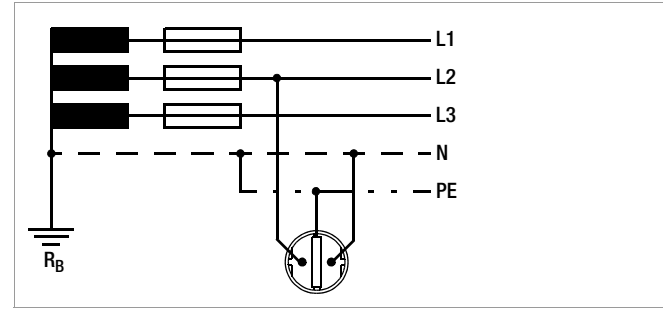

### <span id="page-17-2"></span>5.2 Anschluss 3-polig mit Prüfstecker und 3-Phasen-Messadapter (Zubehör)

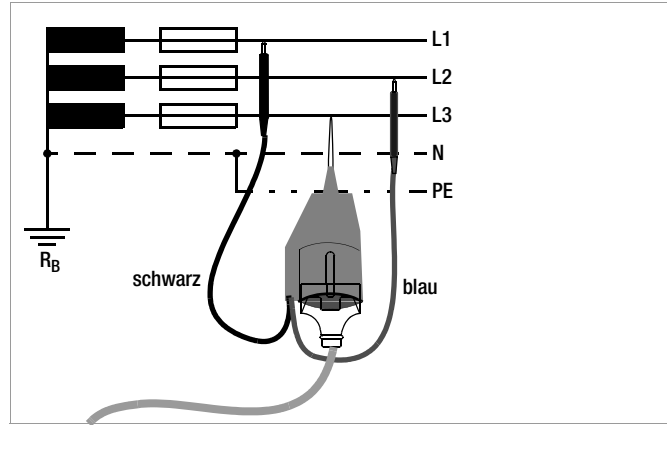

### <span id="page-17-3"></span>5.3 Spannungsmessung

Die Spannungsmessung zwischen L und PE, N und PE, L und N oder die Drehfeldmessung mit verketteter Spannung, Phasenlage und Drehfeldrichtung wird nach Auswahl der Messfunktion automatisch gestartet. Überlaufanzeigen für Spannung und Frequenz erscheinen als "---".

#### Spannung zwischen L und PE sowie Netzfrequenz

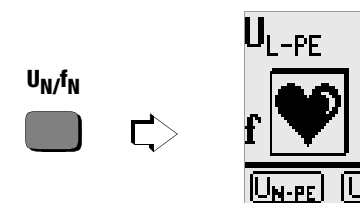

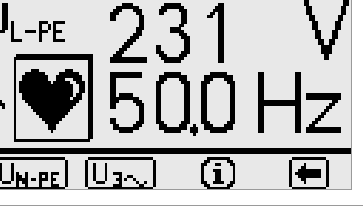

Achten Sie bei der obigen Messung auf die richtige Steckerpolung!

### Spannung zwischen N und PE sowie L und N

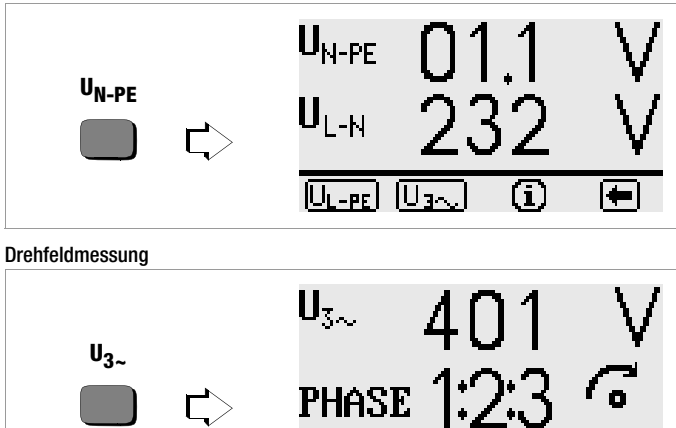

 $\left| \rule{0pt}{10pt}\right.$ 

### <span id="page-18-0"></span>6 Prüfen von Fehlerstrom (FI-) Schutzschaltungen

Das Prüfen von Fehlerstrom (FI-) Schutzeinrichtungen umfasst das Besichtigen, Erproben und Messen.

Zum Erproben und Messen verwenden Sie das PROFITEST<sup>®</sup>C.

#### Messverfahren

Gemäß DIN VDE 0100 ist nachzuweisen, dass

- die beim Nennfehlerstrom auftretende Berührungsspannung den für die Anlage maximal zulässigen Wert nicht überschreitet.
- die Fehlerstrom-Schutzschalter beim Nennfehlerstrom innerhalb 400 ms (1000 ms bei selektiven FI-Schutzschaltern) auslösen.

Zur Ermittlung der bei Nennfehlerstrom auftretenden Berührungsspannung U<sub>I∆N</sub> misst das Gerät mit einem Strom, der nur ca. <sup>1</sup>/<sub>3</sub> des Nennfehlerstromes beträgt. Dadurch wird verhindert, dass dabei der FI-Schutzschalter auslöst.

Der besondere Vorteil dieses Messverfahrens liegt darin, dass Sie an jeder Steckdose die Berührungsspannung einfach und schnell messen können, ohne dass der FI-Schutzschalter auslöst.

Die sonst übliche und umständliche Messmethode, die Wirksamkeit der FI-Schutzeinrichtung an einer Stelle zu prüfen und nachzuweisen, dass alle anderen zu schützenden Anlagenteile über den PE-Leiter mit dieser Messstelle niederohmig und zuverlässig verbunden sind, kann entfallen.

#### **Anschluss**

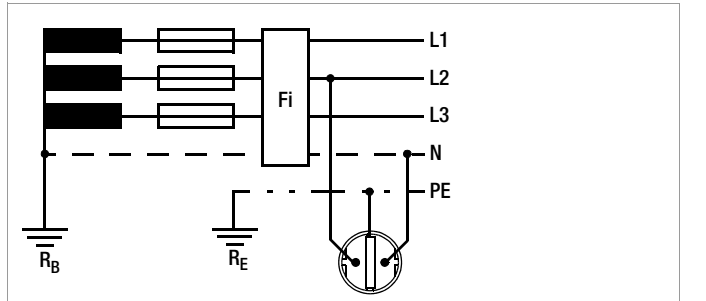

<span id="page-18-1"></span>6.1 Messen der (auf Nennfehlerstrom bezogenen) Berührungsspannung mit <sup>1</sup>/<sub>3</sub> des Nennfehlerstromes

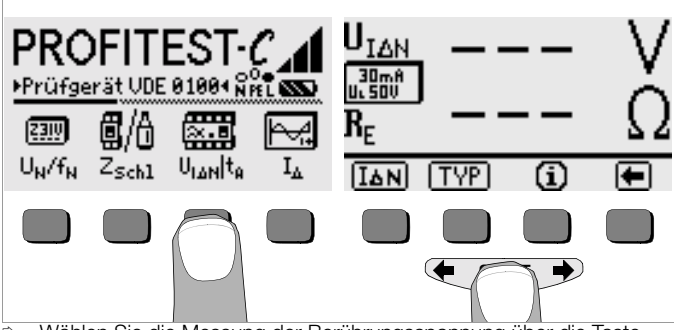

- ➭ Wählen Sie die Messung der Berührungsspannung über die Taste  $U_{IAN}/t_A$  aus.
- ➭ Legen Sie den Nennfehlerstrom des eingesetzten FI-Schutzschalters über die Taste I∆N fest.
- ➭ Falls der Grenzwert für die Berührungsspannung von 50 V abweicht oder es sich um einen selektiven FI-Schutzschalter handelt, müssen Sie über die Taste TYP den entsprechenden Wert zuvor auswählen.
- ➭ Lösen Sie die Messung durch eine kurze Betätigung der Taste START aus.

Im LCD-Anzeigefeld werden die Berührungsspannung U<sub>I∆N</sub> (bezogen auf Nennfehlerstrom) und der berechnete Erdungswiderstand R<sub>F</sub> angezeigt.

### ☞ Hinweis

Störspannungen am Schutzleiter PE oder am Erder beeinflussen das Messergebnis nicht, solange diese kleiner als 25 V sind. Durch eine Spannungsmessung mit dem Prüfstecker können diese gemessen werden.

Sind die Vorströme in der Anlage relativ groß oder wurde ein zu hoher Prüfstrom für den Schalter gewählt, so kann es zum Auslösen des FI-Schalters während der Prüfung kommen.

In diesem Fall erscheint in der Anzeige die Meldung "Stop! Kein Stromfluss. Bitte Sicherung prüfen".

Ist die mit <sup>1</sup>/<sub>3</sub> des Nennfehlerstromes gemessene und auf I<sub>∆N</sub> hochgerechnete Berührungsspannung U<sub>I∆N</sub> > 50 V (> 25 V), dann leuchtet die Lampe  $U_1$  rot.

Wird während des Messvorganges die Berührungsspannung U<sub>IAN</sub> > 50 V, dann erfolgt eine Sicherheitsabschaltung.

Die Berührungsspannungen werden bis 99,9 V angezeigt. Ist der Wert größer, wird ein Überlauf angezeigt.

#### Grenzwerte für dauernd zulässige Berührungsspannungen

Die Grenze für die dauernd zulässige Berührungsspannung beträgt bei Wechselspannung  $U_1 = 50$  V (internationale Vereinbarung).

Für besondere Anwendungsfälle sind niedrigere Werte vorgeschrieben (z. B. landwirtschaftliche Betriebsstätten  $U_1 = 25$  V).

#### <span id="page-19-0"></span>6.2 Messen der Berührungsspannung und Auslöseprüfung mit Nennfehlerstrom

Nachdem Sie die Berührungsspannung gemessen haben, können Sie mit dem Gerät prüfen, ob der FI-Schutzschalter bei Nennfehlerstrom innerhalb von 400 ms bzw. 1000 ms auslöst.

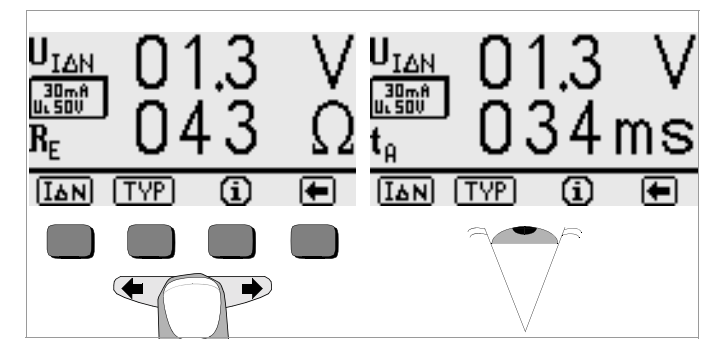

➭ Drücken Sie die Taste START zur Messung von UI∆N und halten Sie diese auch nach Anzeige des Messwertes weiter gedrückt. Dadurch wird nach der Messung von U<sub>IAN</sub> sofort automatisch die Auslöseprüfung gestartet.

Löst der FI-Schutzschalter bei Nennfehlerstrom aus, dann blinkt die Lampe NETZ/MAINS rot (Netzspannung wurde abgeschaltet) und im LCD-Anzeigefeld werden die Berührungsspannung U<sub>I△N</sub> und die Auslösezeit  $t_A$  angezeigt.

Löst der FI-Schutzschalter beim Nennfehlerstrom nicht aus, dann leuchtet die Lampe RCD/FI rot.

Die Auslöseprüfung ist für jeden FI-Schutzschalter nur an einer Messstelle erforderlich.

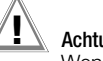

### **!** Achtung!

Wenn die Berührungsspannung zu hoch ist oder der FI-Schutzschalter nicht auslöst, dann ist die Anlage zu reparieren (z. B. zu hoher Erdungswiderstand, defekter FI-Schutzschalter usw.)!

Bei Drehstromanschlüssen muss zur einwandfreien Kontrolle der FI-Schutzeinrichtung die Auslöseprüfung in Verbindung mit jedem der drei Außenleiter (L1, L2 und L3) ausgeführt werden.

### ☞ Hinweis

Der Erdungswiderstand wird bei dieser Messung automatisch mit gemessen. Die Genauigkeit dieses Wertes ist jedoch stark vom Messstrom abhängig. Bei z. B. 10 mA und 30 mA ist der Messwert relativ ungenau, da die Messauflösung durch den geringen Strom relativ niedrig ist. Bessere Werte erhalten Sie mit der Funktion  $R_F$ , siehe [Kapitel 8 auf Seite 28](#page-27-0).

## ☞ Hinweis

#### Messwertverarbeitung mit PC-Software (z. B. PS3)

Bei manchen Protokollformularen wird nur ein Messwert vom Typ RE protokolliert. Damit die PC-Software den Wert protokolliert, den Sie bestimmen, beginnen Sie bei der Eingabe des Kommentars nach dem Speichern mit einem ! ([siehe Kapitel 4.5\)](#page-13-0), z. B. !Fundamenterder.

#### <span id="page-20-0"></span>6.3 Spezielle Prüfungen von Anlagen bzw. FI-Schutzschaltern

#### <span id="page-20-1"></span>6.3.1 Prüfen von Anlagen bzw. FI-Schutzschaltern mit steigendem Fehlerstrom

#### Messverfahren

Zur Prüfung der FI-Schutzschaltung erzeugt das Gerät im Netz einen kontinuierlich steigenden Fehlerstrom von (0,3 … 1,3) · I∆N.

Das Gerät speichert die im Auslösemoment des FI-Schutzschalters vorhandenen Werte der Berührungsspannung und des Auslösestromes und zeigt sie an.

Bei der Messung mit steigendem Fehlerstrom können Sie zwischen den beiden Berührungsspannungsgrenzen  $U_1 = 25$  V und  $U_1 = 50$  V wählen.

#### **Anschluss**

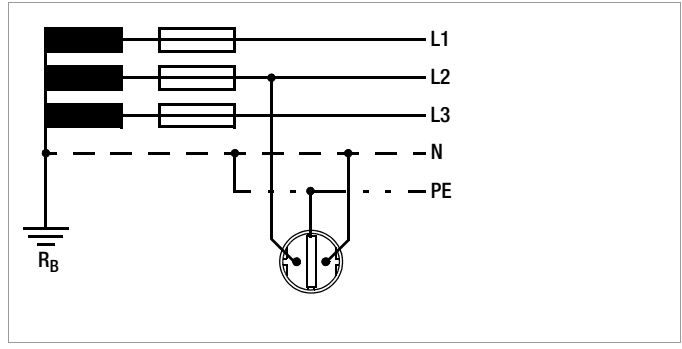

#### Messablauf

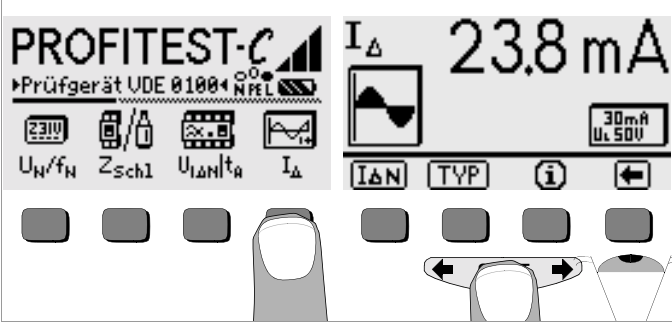

- ➭ Wählen Sie die Messung mit ansteigendem Fehlerstrom über die Taste I∆ aus.
- ➭ Legen Sie den Nennfehlerstrom des eingesetzten FI-Schutzschalters über die Taste I∆N fest.
- ➭ Falls der Grenzwert für die Berührungsspannung von 50 V abweicht oder es sich um einen selektiven FI-Schutzschalter handelt, müssen Sie über die Taste TYP den entsprechenden Wert zuvor auswählen.
- ➭ Lösen Sie die Messung über die Taste START aus.

Nachdem der Messablauf gestartet ist, steigt der vom Gerät erzeugte Prüfstrom vom 0,3fachen Nennfehlerstrom stetig an, bis der FI-Schutzschalter auslöst. Dies kann an dem Sinussymbol beobachtet werden. Im LCD-Anzeigefeld wird der Auslösestrom I∆ angezeigt.

Erreicht die Berührungsspannung den gewählten Grenzwert ( $U_1 = 50$  V bzw. 25 V) bevor der FI-Schutzschalter auslöst, dann wird eine Sicherheitsabschaltung ausgelöst. Die Lampe UL leuchtet rot.

Löst der FI-Schutzschalter nicht aus, bevor der ansteigende Strom den Nennfehlerstrom I∆N erreicht, dann leuchtet die Lampe RCD/FI rot.

#### <span id="page-21-1"></span>6.3.3 Prüfen von FI-Schutzschaltern mit 150 mA

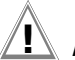

### **!** Achtung!

Ein Vorstrom in der Anlage wird bei der Messung dem Fehlerstrom, der vom Gerät erzeugt wird, überlagert und beeinflusst die gemessenen Werte von Berührungsspannung und Auslösestrom.

Zur Beurteilung einer Fehlerstrom-Schutzeinrichtung darf gemäß DIN VDE 0100, Teil 610 mit ansteigendem Fehlerstrom gemessen und aus den gemessenen Werten die Berührungsspannung für den Nennfehlerstrom I∆N berechnet werden.

Die schnellere und einfachere Messmethode [siehe Kapitel 6.1](#page-18-1) ist aus diesen Gründen vorzuziehen.

<span id="page-21-0"></span>6.3.2 Prüfen von FI-Schutzschaltern mit 5 · I<sub>∆N</sub> (10 mA und 30 mA)

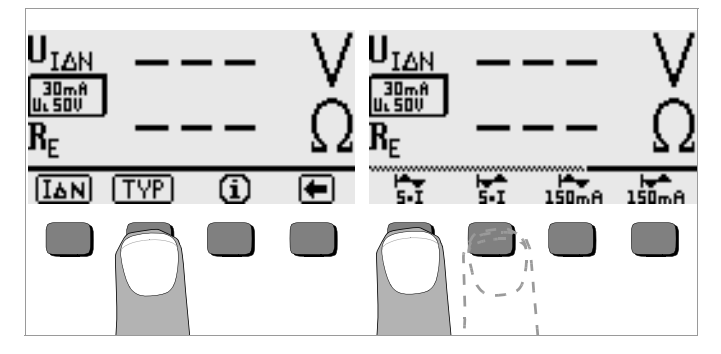

Die Messung der Auslösezeit erfolgt hier mit 5-fachem Nennfehlerstrom. Sie haben die Möglichkeit die Messung bei der positiven Halbwelle " " oder bei der negativen Halbwelle ... \* zu starten.

Nehmen Sie beide Messungen vor. Die längere Abschaltzeit ist das Maß für den Zustand des geprüften FI-Schutzschalters. Beide Werte müssen < 40 ms sein.

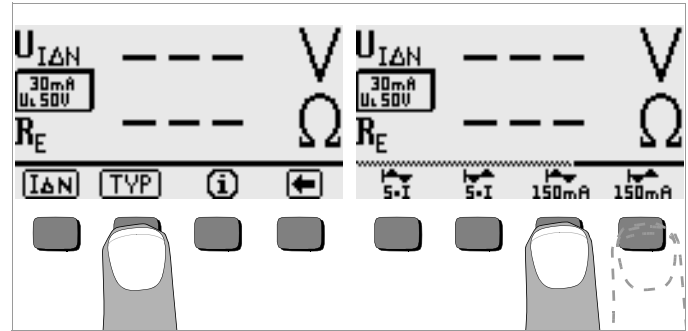

Die Messung der Auslösezeit erfolgt hier mit 150 mA Konstantstrom. Sie haben die Möglichkeit die Messung bei der positiven Halbwelle " " oder bei der negativen Halbwelle " - " zu starten.

Nehmen Sie beide Messungen vor. Die längere Abschaltzeit ist das Maß für den Zustand des geprüften FI-Schutzschalters. Beide Werte müssen < 40 ms sein.

#### <span id="page-22-0"></span>6.3.4 Nicht-Auslöseprüfung von Fehlerstromschutzschaltern mit 50% I∆N über 2 s vor der eigentlichen Auslösung

Zusätzlich zur 30%-U I<sub>∆N</sub>-Messung und der 100% I<sub>∆N</sub> Auslöseprüfung kann nun auf Wunsch ein 2 s dauernder Nichtauslösetest mit 50% I∧N ausgeführt werden. Ist die Option "½ I∆<sup>N</sup> ON" gewählt, so erscheint im Display ein entsprechendes Icon. Dieses wird während des 50%-Tests invers dargestellt, um die Ausführung des Prüfschritts zu signalisieren. Löst ein Schalter während des 50%-Tests aus, so wird die Prüfung abgebrochen und eine entsprechende Meldung am Display eingeblendet.

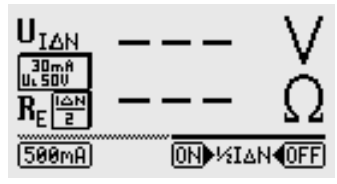

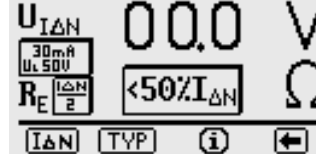

ein- oder ausgeschaltet werden

Im Menü I<sub>∆N</sub> kann ½ I<sub>∆N</sub> Anzeige bei vorzeitiger Auslösung<br>ein- oder ausgeschaltet werden des FI-Schutzschalters

Die Einstellung, ob mit oder ohne Nichtauslöseprüfung gemessen werden soll, bleibt nach dem Ausschalten erhalten.

### <span id="page-22-1"></span>6.4 Prüfen spezieller FI-Schutzschalter

#### <span id="page-22-2"></span>6.4.1 Anlagen mit selektiven FI-Schutzschaltern

In Anlagen in denen zwei in Serie geschaltete FI-Schutzschalter eingesetzt werden, die im Fehlerfall nicht gleichzeitig auslösen sollen, verwendet man selektive FI-Schutzschalter. Diese haben ein verzögertes Ansprechverhalten und werden mit dem Symbol <mark>S</mark> gekennzeichnet.

#### Messverfahren

Das Messverfahren entspricht dem für normale FI-Schutzschalter (siehe Abschnitte [6.1 auf Seite 19](#page-18-1) und [6.3.1 auf Seite 21](#page-20-1)).

Werden selektive FI-Schutzschalter verwendet, dann darf der Erdungswiderstand nur halb so groß sein wie der beim Einsatz von normalen FI-Schutzschaltern. Das Gerät zeigt aus diesem Grund den doppelten Wert der gemessenen Berührungsspannung an.

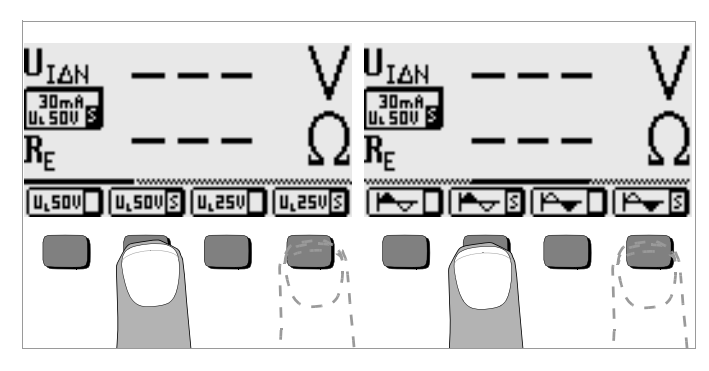

➭ Wählen Sie im jeweiligen Untermenü TYP den Grenzwert für die zuläs- $\frac{1}{2}$ Sige Berührungsspannung U<sub>L</sub>50V $\frac{1}{2}$ oder U<sub>L</sub>25V

#### Auslöseprüfung

➭ Drücken Sie die Taste START. Der FI-Schutzschalter wird ausgelöst. Auf der Anzeige werden die Uhr und danach die Auslösezeit  $t_A$  und der Erdungswiderstand  $R<sub>E</sub>$  angezeigt.

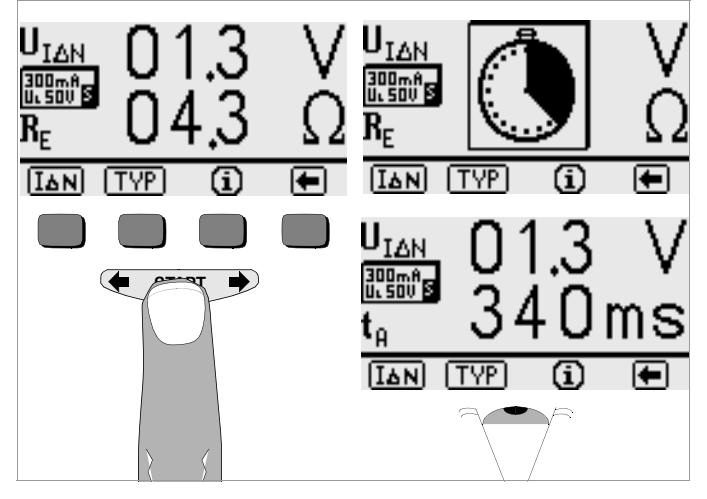

### ☞ Hinweis

Selektive FI-Schutzschalter haben ein verzögertes Abschaltverhalten. Durch die Vorbelastung bei der Messung der Berührungsspannung wird das Abschaltverhalten kurzzeitig (bis zu 30 s) beeinflusst. Um die Vorbelastung durch die Messung der Berührungsspannung zu eliminieren, ist vor der Auslöseprüfung eine Wartezeit notwendig. Nach dem Starten des Messablaufes (Auslöseprüfung) wird auf der Anzeige eine Uhr dargestellt. Auslösezeiten bis 1000 ms sind zulässig.

### <span id="page-23-0"></span>6.4.2 FI-Schalter des Typs G

Mit Hilfe des Prüfgerätes PROFITEST<sup>®</sup>C ist es möglich, neben den üblichen und selektiven FI-Schutzschaltern die speziellen Eigenschaften eines G-Schalters zu überprüfen.

- ➭ Stellen Sie zunächst den angegebenen Nennfehlerstrom I∆N ein.
- ➭ Messen Sie die Berührungsspannung und Auslösezeit wie bei üblichen FI-Schaltern.

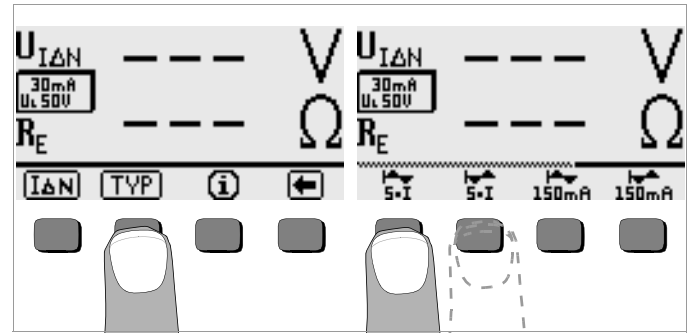

➭ Stellen Sie anschließend im Untermenü TYP 5·I ein und führen Sie die Auslöseprüfung mit der positiven Halbwelle durch. Wiederholen Sie die Auslöseprüfung mit der negativen Halbwelle nach Einstellen von 5·1 - Die längere Abschaltzeit ist das Maß für den Zustand des geprüften FI-Schutzschalters.

Die Auslösezeit muss in beiden Fällen zwischen 10 ms (Mindestverzögerungszeit des G-Schalters!) und 40 ms liegen.

G-Schalter mit anderen Nennfehlerströmen messen Sie in der entsprechenden Funktionsschalterstellung im Menüpunkt I∆N.

### ☞ Hinweis

Die Menüstellung S für selektive Schalter ist für G-Schalter nicht geeignet.

#### <span id="page-24-0"></span>7 Prüfen der Abschaltbedingungen von Überstrom-Schutzeinrichtungen, Messen der Schleifenimpedanz und Ermitteln des Kurzschlussstromes (Funktion  $Z_{SCHI}$ )

Das Prüfen von Überstrom-Schutzeinrichtungen umfasst das Besichtigen und Messen. Zum Messen verwenden Sie das PRO*Fi*TESTC.

#### Messverfahren

Die Schleifenimpedanz Z<sub>SCHL</sub> wird gemessen und der Kurzschlussstrom l<sub>K</sub> wird ermittelt, um zu prüfen, ob die Abschaltbedingungen der Schutzeinrichtungen eingehalten werden.

Die Schleifenimpedanz ist der Widerstand der Stromschleife (EVU-Station – Außenleiter – Schutzleiter) bei einem Körperschluss (leitende Verbindung zwischen Außenleiter und Schutzleiter). Der Wert der Schleifenimpedanz bestimmt die Größe des Kurzschlussstromes. Der Kurzschlussstrom  $I_K$  darf einen nach DIN VDE 0100 festgelegten Wert nicht unterschreiten, damit die Schutzeinrichtung einer Anlage (Sicherung, Sicherungsautomat) sicher abschaltet.

Aus diesem Grunde muss der gemessene Wert der Schleifenimpedanz kleiner sein als der maximal zulässige Wert.

Im [Kap. 11 ab Seite 33](#page-32-0) finden Sie Tabellen über die zulässigen Anzeigewerte für die Schleifenimpedanz sowie die Kurzschlussstrom-Mindestanzeigewerte für die Nennströme verschiedener Sicherungen und Schalter. In diesen Tabellen ist der max. Gerätefehler berücksichtigt. Siehe auch [Kapitel 7.3.](#page-26-0) Um die Schleifenimpedanz Z<sub>SCHL</sub> zu messen, misst das Gerät, abhängig von der anliegenden Netzspannung und Netzfrequenz, mit einem Prüfstrom von 740 mA und einer Prüfdauer von ca. 400 ms. Tritt während dieser Messung eine gefährliche Berührungsspannung (> 50 V) auf, dann erfolgt eine Sicherheitsabschaltung.

Aus der gemessenen Schleifenimpedanz  $Z_{SCHI}$  und der Netzspannung errechnet das Mess- und Prüfgerät den Kurzschlussstrom  $I_K$ . Der Kurzschlussstrom wird auf die Nennspannung 230 V (170 V … 265 V) oder die Nennspannung 120 V (80 … 170 V) bezogen.

Das PROFITEST<sup>®</sup>C bietet auch die Möglichkeit, die Schleifenimpedanz mit positiver- oder negativer Halbwelle zu messen. Mit dieser Messmethode in Verbindung mit dem Vorschaltgerät PROFITEST<sup>®</sup>DC-II können Schleifenimpedanzen in Anlagen gemessen werden, die mit FI-Schutzschaltern ausgerüstet sind, ohne dass diese auslösen.

#### **Anschluss**

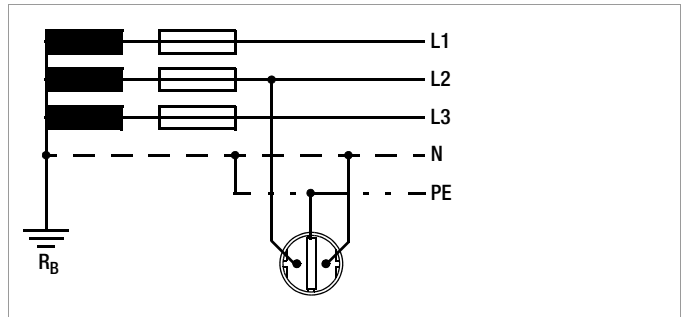

Bei Drehstromanschlüssen muss zur einwandfreien Kontrolle der Überstrom-Schutzeinrichtung die Messung der Schleifenimpedanz mit allen drei Außenleitern (L1, L2, und L3) gegen den Schutzleiter PE ausgeführt werden.

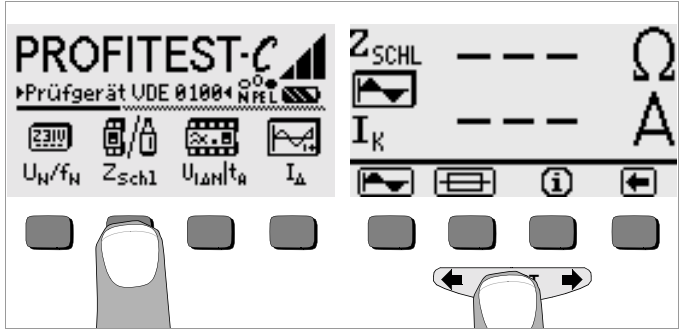

- Wählen Sie die Schleifenwiderstandsmessung über die Taste Z aus. Als Kurvenform sollte die gefüllte Sinuskurve eingeblendet sein. Für Messungen an FI-Schutzschaltern siehe folgendes Kapitel.
- $\heartsuit$  Lösen Sie die Messung über die Taste START aus.

#### <span id="page-25-0"></span>7.1 Messen mit positiven bzw. negativen Halbwellen

Die Messung mit Halbwellen ermöglicht es, mit Hilfe des Vorschaltgerätes PROFITEST<sup>®</sup>DC-II, Schleifenimpedanzen in Anlagen zu messen, die mit FI-Schutzschaltern ausgerüstet sind.

#### **Anschluss**

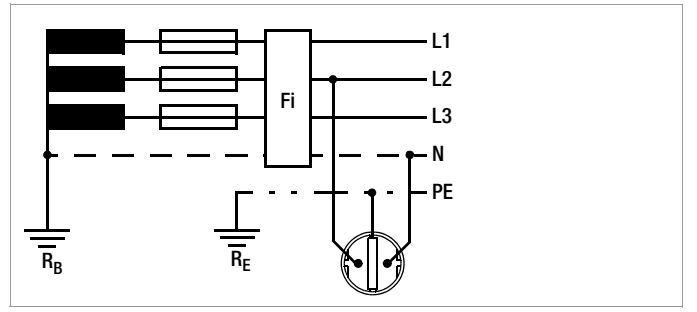

#### Start der Messung

Verwenden Sie die positive Halbwelle für die Messung der Schleifenimpedanz.

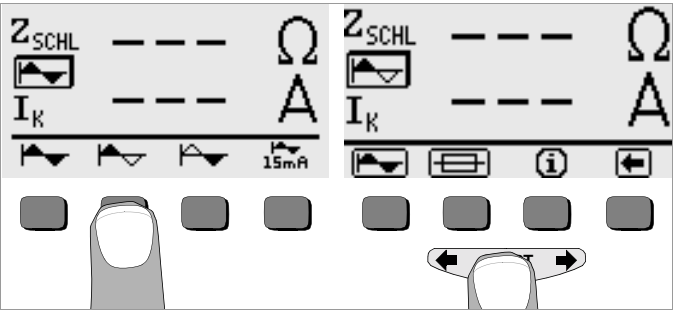

#### <span id="page-25-1"></span>7.2 Messen der Schleifenimpedanz mit 15 mA Prüfstrom ohne Auslösen von FI-Schutzschaltern

Um die Messung der Schleifenimpedanz über FI-Schutzschalter mit I∆<sup>N</sup> ≥ 30 mA ohne deren Auslösung durchzuführen, wählen Sie den Menüpunkt "15 mA" im Menü der Schleifenimpedanzmessung.

Bild 1 zeigt das Menü, Bild 2 eine Beispielmessung.

Die Messauflösung liegt bei der 15 mA-Messung nur noch bei 100 mΩ statt 10 mΩ. Die Messdauer verlängert sich auf 1,6 s. Der Messbereich erstreckt sich von 0,1 Ω bis 250 Ω.

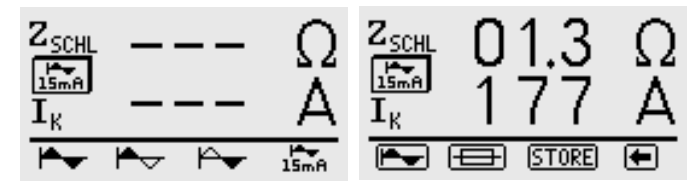

Eine Schleifenimpedanzmessung über FI-Schutzschalter mit I∆<sup>N</sup> = 10 mA ist nicht möglich.

#### <span id="page-26-0"></span>7.3 Beurteilung der Messwerte

Aus der [Tabelle der Schleifenimpedanzen auf Seite 33](#page-32-1) können Sie die maximal zulässigen Schleifenimpedanzen  $Z_{SCHL}$  ermitteln, die unter Berücksichtigung der maximalen Betriebsmessabweichung des Gerätes (bei normalen Messbedingungen) angezeigt werden dürfen. Zwischenwerte können Sie interpolieren.

Aus der Tabelle "Kurzschlussstrom-Mindestanzeigewerte" auf Seite 34 können Sie, auf Grund des gemessenen Kurzschlussstromes, den maximal zulässigen Nennstrom des Schutzmittels (Sicherung bzw. Schutzschalter) für Netznennspannung 230 V, unter Berücksichtung der maximalen Betriebsmessabweichung des Gerätes, ermitteln (entspricht DIN VDE 0100 Teil 610).

Nach Durchführen der Messung werden die zulässigen Sicherungstypen auf Anforderung durch die Taste **Film angezeigt.** Die Tabelle zeigt den maximal zulässigen Nennstrom in Abhängigkeit von Sicherungstyp und Abschaltbedingungen.

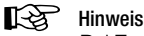

Bei Z<sub>SCHL</sub> > 100 Ω erfolgt die Fehlermeldung "defekte F1 …". Es fließt kein Prüfstrom aufgrund folgender Fehler: Widerstand zu hoch, Sicherung defekt oder Erder nicht angeschlossen.

#### <span id="page-26-1"></span>7.4 Messen der Netzimpedanz

Die Netzimpedanz kann nur mit dem 3-Phasen-Messadapter Z521A (Zubehör) gemessen werden. Schließen Sie hierzu den Anschluss L1 (schwarz) des Adapters an die Phase des Netzes und den Anschluss L3 (PE) des Adapters an den Neutralleiter des Netzes an. Führen Sie jetzt eine "Schleifenmessung" durch. Sie erhalten als Ergebnis die Netzimpedanz (Netzinnenwiderstand).

Damit die PC-Software (z. B. PS3) erkennt, dass es sich nicht um eine<br>Z<sub>SCHL</sub>-Messung handelt, sondern um eine Z<sub>i</sub>-Messung, beginnen Sie bei der Eingabe des Kommentars nach dem Speichern mit einem ! (siehe [Kapitel 4.5 auf Seite 14\)](#page-13-0), z. B. ! Steckdose 12.

### <span id="page-27-0"></span>8 Erdungswiderstand (Funktion  $R_F$ )

Der Erdungswiderstand ist die Summe aus dem Ausbreitungswiderstand des Erders (RA) und dem Widerstand der Erdungsleitung. Der Erdungswiderstand wird überschlägig durch eine "Erderschleifenwiderstandsmessung" ermittelt. Der bei dieser Messmethode gemessene Widerstandwert RES<sub>Chl</sub> enthält auch die Widerstandswerte des Betriebserders R<sub>B</sub> und des Außenleiters L. Zur Ermittlung des Erdungswiderstandes sind diese beiden Werte vom gemessenen Wert abzuziehen.

Legt man gleiche Leiterquerschnitte (Außenleiter L und Neutralleiter N) zu Grunde, so ist der Widerstand des Außenleiters halb so groß wie die Netzimpedanz Z<sub>I</sub> (Außenleiter + Neutralleiter).

Der Betriebserder R<sub>B</sub> darf gemäß DIN VDE 0100 "0 Ω bis 2 Ω" betragen. Der Erdungswiderstand errechnet sich aus folgender Beziehung:

$$
R_E = R_{ESchl} - \frac{1}{2} \cdot R_I - R_B
$$

Bei der Berechnung des Erdungswiderstandes ist es sinnvoll, den Widerstandswert der Betriebserde R<sub>B</sub> nicht zu berücksichtigen, da dieser Wert im allgemeinen nicht bekannt ist.

Der berechnete Widerstandswert beinhaltet dann als Sicherheitszuschlag den Widerstand der Betriebserde.

Sie können die Netzimpedanz Z<sub>I</sub> nur mit dem 3-Phasen-Messadapter (Zubehör) in Stellung  $Z_{Schl}$  messen.

### ☞ Hinweis

Störspannungen am Schutzleiter PE oder am Erder beeinflussen das Messergebnis nicht. Sie können mit einer Spannungsmessung (mit dem Prüfstecker) gemessen werden.

Treten während der Messungen gefährliche Berührungsspannungen (> 50 V) auf, so wird die Messung abgebrochen und es erfolgt Sicherheitsabschaltung.

#### **Anschluss**

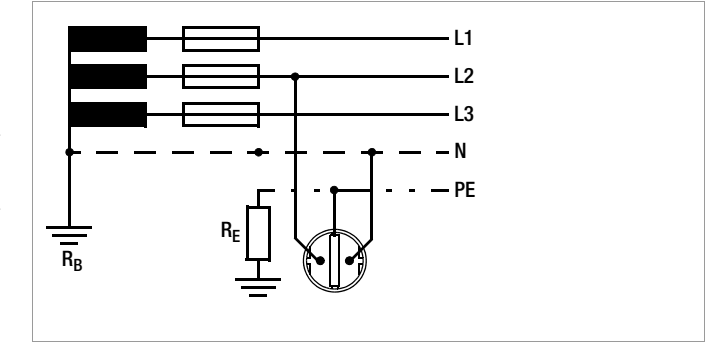

<span id="page-27-1"></span>8.1 Messen

#### Automatische Messbereichswahl

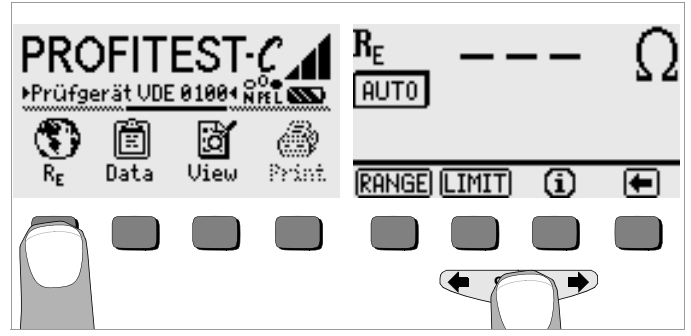

#### Manuelle Messbereichswahl

Die manuelle Messbereichswahl ist für den Fall vorgesehen, dass der Erdungswiderstand in einer Anlage mit Schutzeinrichtung durch Fehlerstrom-Schutzschalter gemessen werden soll.

Um ein ungewolltes Auslösen des FI-Schutzschalters zu vermeiden, müssen Sie den Prüfstrom I<sub>P</sub> des Gerätes berücksichtigen.

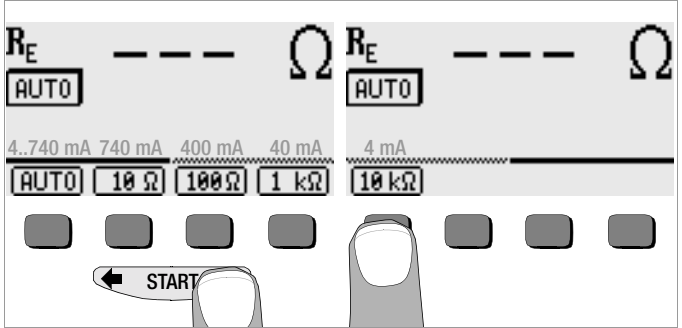

- ➭ Drücken Sie die Taste RANGE.
- ➭ Wählen Sie den Messbereich mit dem Prüfstrom, der unterhalb des Auslösestroms eines ggf. installierten Fehlerstromschutzschalters liegt.
- ➭ Lösen Sie die Messung aus wie zuvor beschrieben.

### $\mathbb{R}$  Hinweis

Bei manueller Bereichswahl ist darauf zu achten, dass die Genauigkeitsangaben erst ab 5% vom Bereichsendwert gelten (außer 10 Ω-Bereich; separate Angabe für kleine Werte).

#### <span id="page-28-0"></span>8.2 Grenzwerte einstellen

Sie können für den Erdungswiderstand einen Grenzwert festlegen. Treten Messwerte oberhalb dieses Grenzwertes auf, so leuchtet die LED UL.

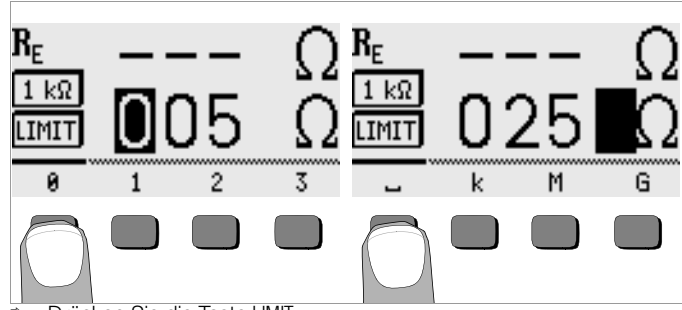

➭ Drücken Sie die Taste LIMIT.

➭ Geben Sie zunächst die Ziffer für die Hunderter-Stelle ein. Blenden Sie hierzu mit den Tasten  $\blacklozenge$  oder  $\blacktriangleright$  die gewünschte Ziffer ein. Mit der Auswahl der Ziffer springt der Eingabecursor eine Position weiter nach rechts. Nach Eingabe der Zehner- und Einerstelle springt der Eingabecursor an die Position \_ für Ohm oder k für Kiloohm. Nach dieser letzten Eingabe wird das Startmenü wieder eingeblendet.

#### <span id="page-28-1"></span>8.3 Beurteilung der Messwerte

Aus der [Tabelle der Erdungswiderstände auf Seite 33](#page-32-2) können Sie die Widerstandswerte ermitteln, die unter Berücksichtigung der maximalen Betriebsmessabweichung des Gerätes (bei Nenngebrauchsbedingungen) höchstens angezeigt werden dürfen, um einen geforderten Erdungswiderstand nicht zu überschreiten. Zwischenwerte können interpoliert werden.

### ☞ Hinweis

#### Messwertverarbeitung mit PC-Software (z. B. PS3)

Bei manchen Protokollformularen wird nur ein Messwert vom Typ RE protokolliert. Damit die PC-Software den Wert protokolliert, den Sie bestimmen, beginnen Sie bei der Eingabe des Kommentars nach dem Speichern mit einem ! ([siehe Kapitel 4.5\)](#page-13-0), z. B. !Fundamenterder.

### <span id="page-29-0"></span>9 Technische Kennwerte

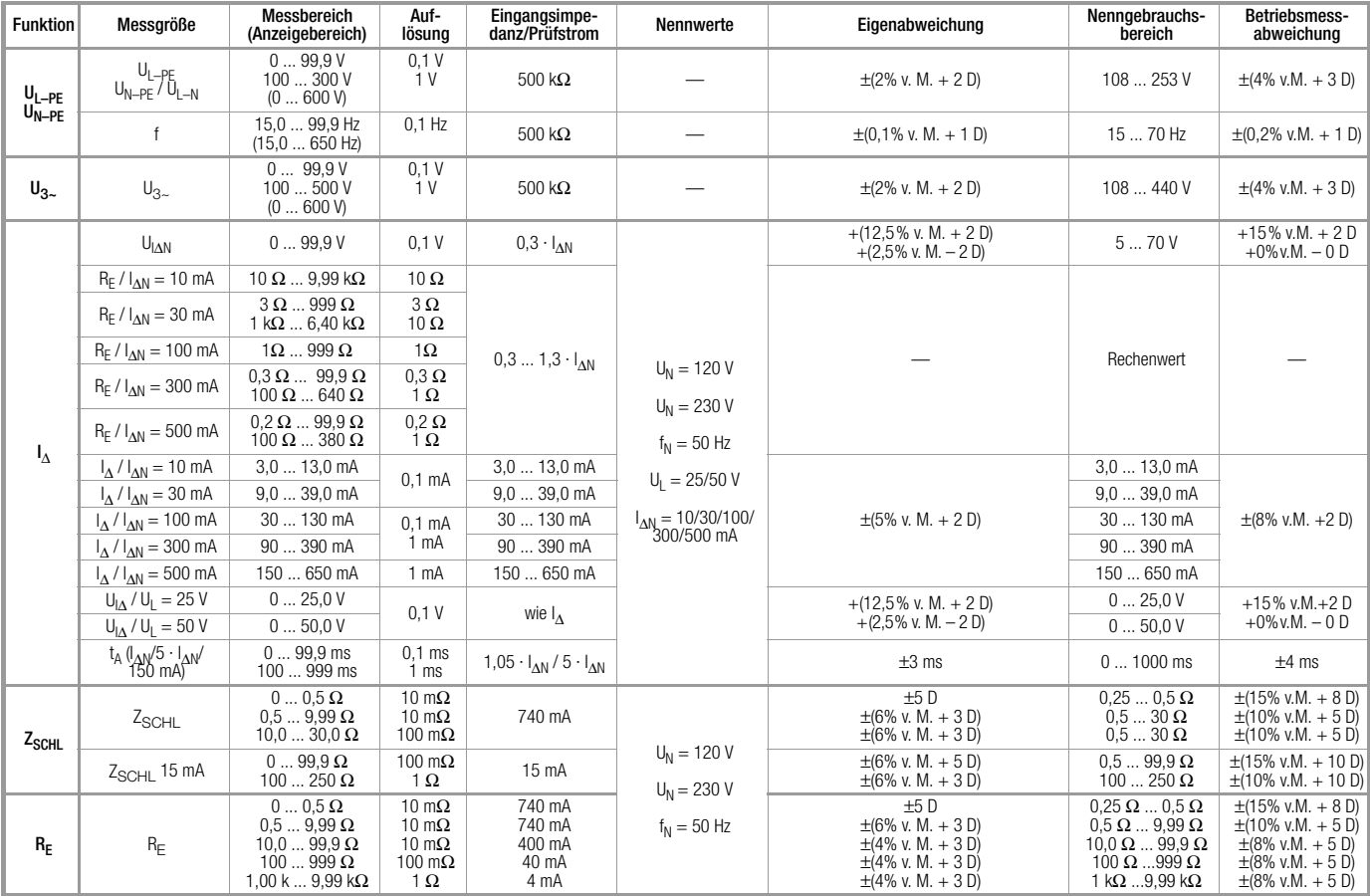

#### Referenzbedingungen

Netzspannung 230 V ±0,1% Netzfrequenz 50 Hz ±0.2 Hz

Netzimpedanzwinkel  $\cos \varphi = 1$ Versorgungspannung Batterie: 5,5 V ±1% Umgebungstemperatur +23 °C ±2 K Relative Luftfeuchte 40% ... 60%

Kurvenform Messgröße Sinus (Abweichung zwischen Effektiv- und Gleichrichtwert < 1%) Fingerkontakt bei Prüfung Potentialdifferenz auf Erdpotential

#### Nenngebrauchsbereiche

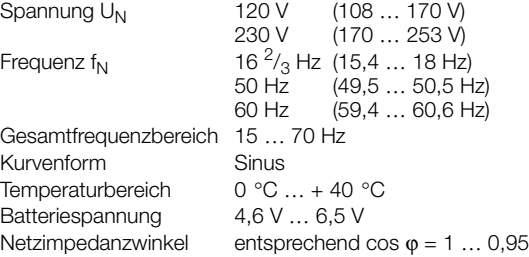

#### Umgebungsbedingungen

Arbeitstemperatur Höhe über NN max. 2000 m

Lagertemperatur –20 °C ... +60 °C (ohne Batterien)<br>Arbeitstemperatur –10 °C ... +50 °C relative Luftfeuchte max. 75%, Betauung ist auszuschließen Einsatzort in Innenräumen, außerhalb: innerhalb der angegebenen Umgebungsbedingungen

#### Stromversorgung

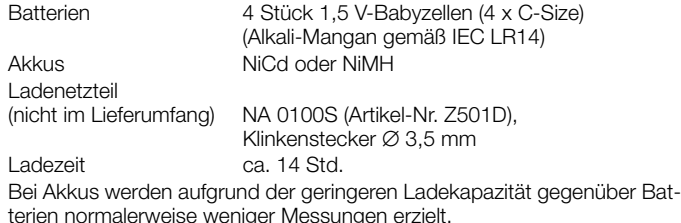

#### Elektrische Sicherheit

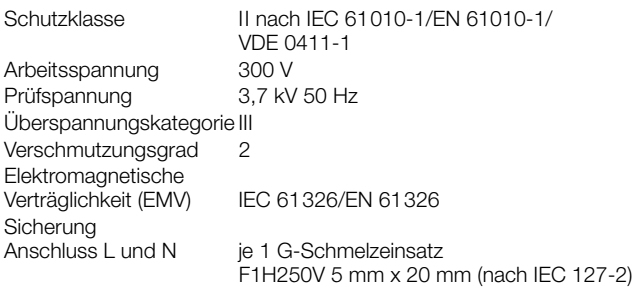

#### Überlastbarkeit

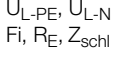

Schutz durch Feinsicherungen 1 A 10 s,

600 V dauernd 300 V (begrenzt die Anzahl der Messungen und die Pausenzeit, bei Überlastung verhindert ein Thermo-Schalter die Ausführung der Funktion.)

> 2 A – Auslösen der Sicherungen

#### **Datenschnittstelle**

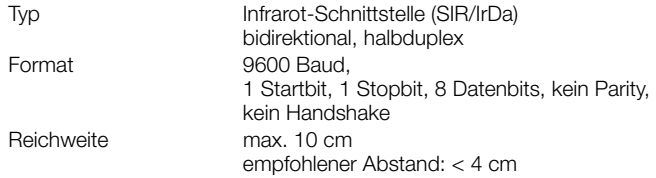

#### Mechanischer Aufbau

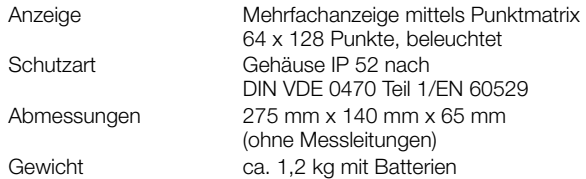

#### <span id="page-31-0"></span>9.1 Lampen-Funktionen

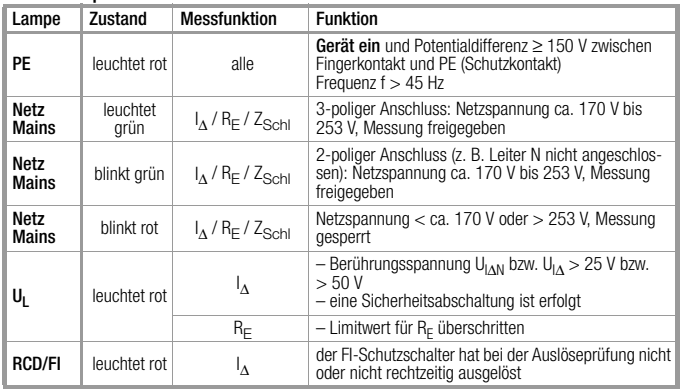

Bei Messung von U<sub>L-PE</sub> wird die Lampe Netz/Mains nicht angesteuert.

### <span id="page-31-1"></span>10 Liste der Kurzbezeichnungen und deren Bedeutung

#### FI-Schalter

I

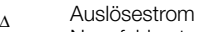

- $I_{\rm AN}$
- Nennfehlerstrom<br>Ansteigender Prüfstrom (Fehlerstrom) I <sup>F</sup> Ansteigender Prüfstrom (Fehlerstrom) PRCD Portable (ortsveränderlicher) RCD
- 
- Errechneter Erdungs- bzw. Erderschleifenwiderstand
- Selektiver FI-Schutzschalter  $\frac{\mathsf{R}_{\mathsf{E}}}{\mathsf{S}}$
- SRDC Socket (fest installierter) RCD
- $t_A$  Auslösezeit<br>U<sub>IA</sub> Berührungs
- $U_{IA}$  Berührungsspannung im Augenblick des Auslösens<br>U<sub>IAN</sub> Berührungsspannung
- Berührungsspannung bezogen auf den Nennfehlerstrom I<sub>∆N</sub> U<sub>l</sub> Grenzwert für die Berührungsspannung
- Überstromschutzeinrichtung
- $I_{K}$ <br> $Z_{Schl}$ Errechneter Kurzschlussstrom (bei Nennspannung) Schleifenimpedanz

### Erdung

- $R_B$  Widerstand der Betriebserde<br>  $R_F$  Gemessener Erdungswiderst
	- Gemessener Erdungswiderstand
- R<sub>ESchl</sub> Erder-Schleifenwiderstand

### Strom

- I<sub>N</sub> **Messstrom**
- In L **Nennstrom**
- $I_{\text{D}}$ **Prüfstrom**

### Spannung

- f Frequenz der Netzspannung<br>
1<sub>N</sub> Nennfrequenz der Nennspan
- $f_N$  Nennfrequenz der Nennspannung<br>U<sub>E</sub> Erderspannung
- $U_{E}$  Erderspannung<br>U<sub>I-I</sub> Spannung zwis
- U<sub>L-L</sub> Spannung zwischen zwei Außenleitern<br>U<sub>L-N</sub> Spannung zwischen L und N
- $U_{L-N}$  Spannung zwischen L und N<br> $U_{L-PF}$  Spannung zwischen L und PE
- $U_{L-PE}$  Spannung zwischen L und PE<br>U<sub>N</sub> Netz-Nennspannung
- $U_N$  Netz-Nennspannung<br>  $U_{3z}$  höchste gemessene
	- höchste gemessene Spannung bei Bestimmung der Drehfeldrichtung

### <span id="page-32-0"></span>11 Anhang

Tabellen zur Ermittlung der maximalen bzw. minimalen Anzeigewerte unter Berücksichtigung der maximalen Betriebsmessabweichung des Gerätes. Diese Tabellen gelten nicht für die Messung mit 15 mA-Prüfstrom!

#### <span id="page-32-1"></span>11.1 Tabelle der Schleifenimpedanzen 11.2 Tabelle der Erdungswiderstände

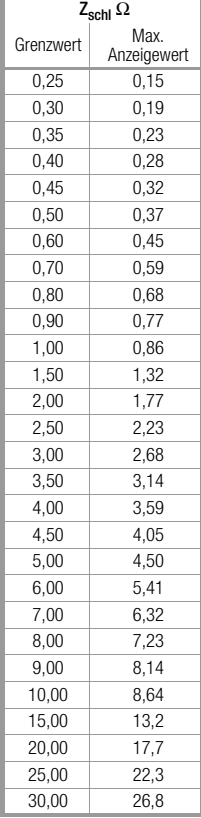

<span id="page-32-2"></span>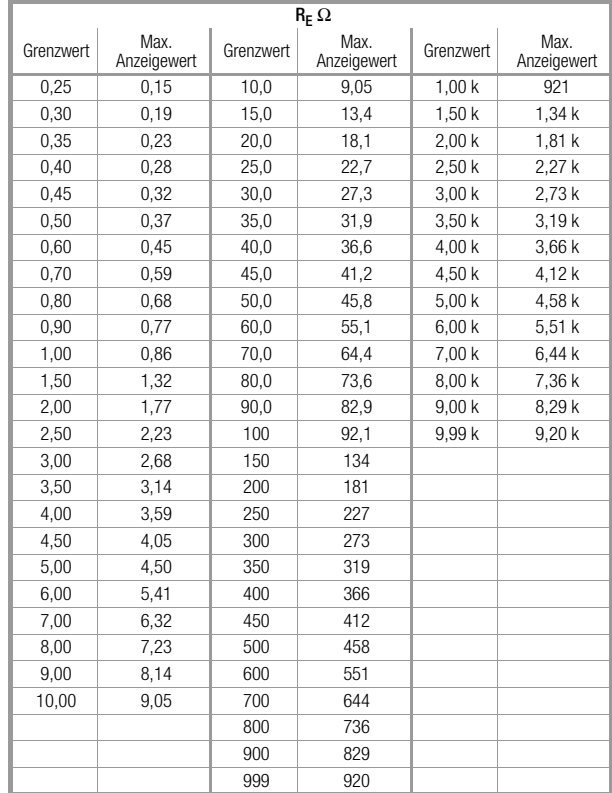

#### <span id="page-33-0"></span>11.3 Tabelle Kurzschlussstrom-Mindestanzeigewerte zur Ermittlung der Nennströme verschiedener Sicherungen und Schalter für Netze mit Nennspannung  $U_N=230/400$  V

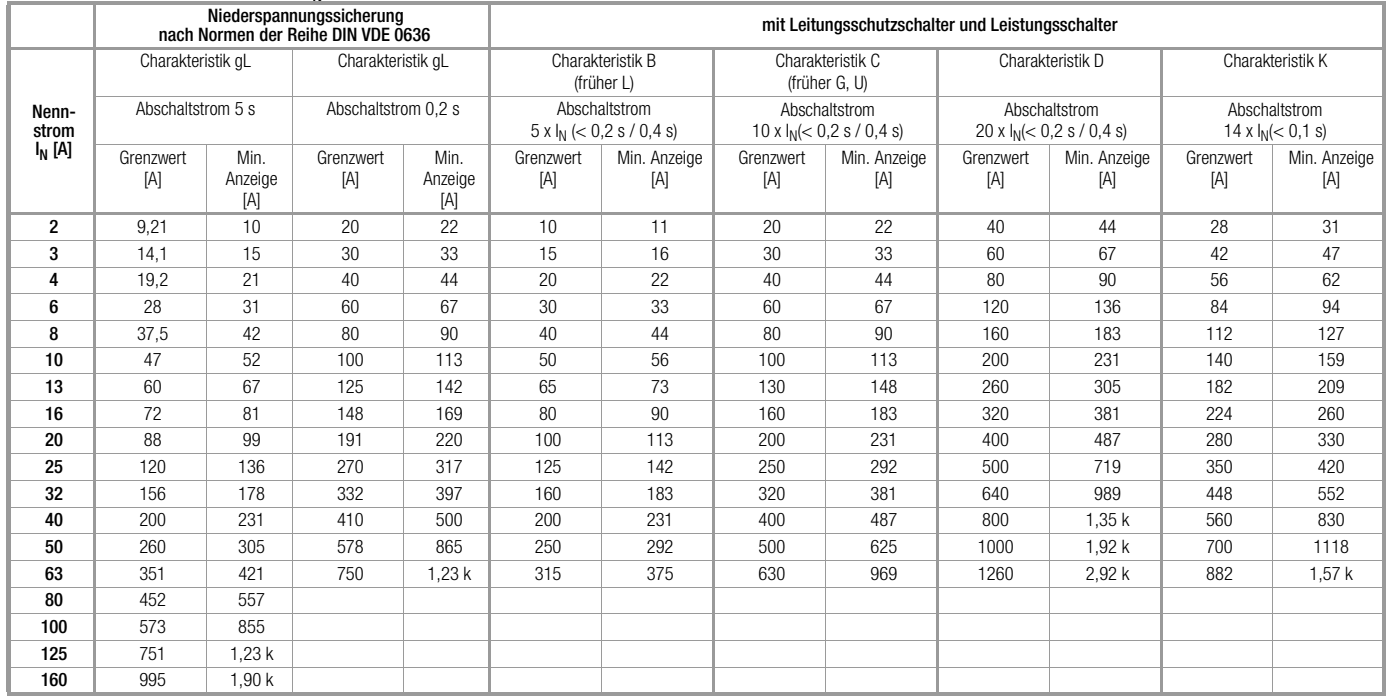

### Beispiel

Anzeigewert 90,4 A ➜ nächstkleinerer Wert für Leitungsschutzschalter Charakteristik B aus Tabelle: 85 A  $\rightarrow$  Nennstrom ( $I_N$ ) des Schutzelementes maximal 16 A

#### <span id="page-34-0"></span>12 Wartung

#### <span id="page-34-1"></span>12.1 Selbsttest

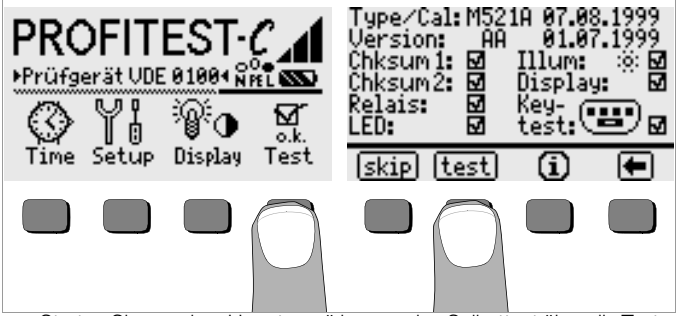

Starten Sie aus dem Hauptmenü heraus den Selbsttest über die Taste Test. Der Test dauert einige Minuten.

In den beiden Kopfzeilen werden folgende Informationen eingeblendet:

Type/Cal: Gerätetyp/Datum der letzten Kalibrierung (Abgleichs)

**Version:** Softwareversion und Erstellungsdatum

Die Selbsttests der Positionen Chksum (Prüfsumme) bis LED werden nacheinander automatisch durchgeführt und abgehakt oder bei Nichtbestanden mit einem horizontalen Strich versehen.

Chksum1/2: die Statusanzeigen der internen Prüfung (der Test muss jeweils mit einem Haken abgeschlossen werden. Ansonsten darf das Mess- und Prüfgerät nicht mehr für Messungen verwendet werden. Wenden Sie sich in diesem Fall bitte an unser Service-Center.

- Relais: jedes Relais schaltet zweimal.
- LED: die Lampen U und RCD/FI blinken jeweils zweimal rot, die Lampe Netz zweimal grün und zweimal rot. Die Lampe PE kann nicht automatisch überprüft werden!

Schließen Sie das Ladenetzteil NA 0100S an die Ladebuchse mit dem 3,5 mm Klinkenstecker an. Stellen Sie den Spannungswahlschalter am Sobald die Tests der linken Spalte durchgeführt wurden, müssen Sie die nächsten Tests manuell starten.

- ➭ Position Illum: drücken Sie die Taste test zweimal, zum Aus- und Einschalten der Beleuchtung.
- ➭ Position Display: zur Kontrolle der Anzeigeelemente, drücken Sie nach jedem Testbild die Taste test.
- ➭ Keytest: Führen Sie den Tastentest durch, indem Sie jede der Softkeytasten einmal sowie die Starttaste in allen drei Positionen einmal drükken. In dem Tastenpiktogramm werden die bereits gedrückten Tasten ausgefüllt dargestellt.

Einzelne Tests können übersprungen werden, indem die Taste skip vor Auslösung des entsprechenden Tests gedrückt wird. Diese werden dann wie bei Nichtbestanden mit einem horizontalen Strich versehen.

#### <span id="page-34-2"></span>12.2 Batterie- und Akkubetrieb

Wenn das Batteriesymbol nur noch aus einem gefüllten Segment besteht, dann wechseln Sie den Batteriesatz gegen einen neuen aus oder laden Sie den Akkusatz auf.

Überzeugen Sie sich in regelmäßigen kurzen Abständen oder nach längerer Lagerung Ihres Gerätes, dass die Batterien oder Akkus nicht ausgelaufen sind. Bei ausgelaufenen Batterien oder Akkus müssen Sie, bevor Sie neue Batterien oder Akkus einsetzen, den Elektrolyt sorgfältig mit einem feuchten Tuch vollständig entfernen.

#### Ladevorgang

### **!** Achtung!

Verwenden Sie zum Laden der Akkus nur das Ladenetzteil NA 0100S (Artikel-Nr. Z501D) mit sicherer elektrischer Trennung und den Sekundärnenndaten 9 V DC.

Vor Anschluss des Ladenetzteils an die Ladebuchse stellen Sie folgendes sicher:

- Akkus sind eingelegt, keine Batterien
- das Gerät ist allpolig vom Messkreis getrennt.
- Spannungswähler am Ladegerät auf 9 V eingestellt.

NA 0100S auf 9 V ein. Schalten Sie das Prüfgerät ein.

Das Prüfgerät erkennt, dass ein Ladenetzteil angeschlossen ist und startet den Ladevorgang. Während des Ladevorgangs werden die 5 Segmente des Batteriesymbols ständig von links nach rechts eingeblendet und wieder gelöscht.

Entladene Akkus benötigen ca. 14 Stunden zum Aufladen. Bei tiefentladenen Akkus lässt sich das Prüfgerät nicht einschalten. Lassen Sie das Prüfgerät ca. 30 min. mit aufgestecktem Ladenetzteil angeschaltet liegen und verfahren Sie dann wie zuvor beschrieben.

#### <span id="page-35-0"></span>12.3 Sicherungen

Hat auf Grund einer Überlastung eine Sicherung ausgelöst, so erscheint eine entsprechende Fehlermeldung im LCD-Anzeigefeld. Die Spannungsmessbereiche des Gerätes sind aber weiterhin in Funktion.

#### Sicherung auswechseln

Die Sicherungen sitzen von außen leicht zugänglich links vom Netzanschlusskabel.

➭ Öffnen Sie die Verschlusskappe der jeweiligen Sicherung mit Hilfe eines geeigneten Werkzeuges (z. B. Schraubendreher) durch Drücken und Linksdrehen.

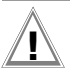

### **!** Achtung!

Falsche Sicherungen können das Messgerät schwer beschädigen.

Nur Originalsicherungen von GOSSEN METRAWATT GMBH gewährleisten den erforderlichen Schutz durch geeignete Auslösecharakteristika (Artikel-Nr. 3-578-164-01). Sicherungen zu überbrücken bzw. zu reparieren ist unzulässig! Bei Verwendung von Sicherungen mit anderem Nennstrom, an-

derem Schaltvermögen oder anderer Auslösecharakteristik besteht die Gefahr der Beschädigung des Gerätes!

- ➭ Nehmen Sie die defekte Sicherung heraus und ersetzen Sie sie durch eine neue. Ersatzsicherungen befinden sich im Batteriefach.
- ➭ Setzen Sie die Verschlusskappe mit der neuen Sicherung wieder ein und verriegeln Sie sie durch Rechtsdrehung.
- ➭ Setzen Sie den Batteriefachdeckel wieder auf und schrauben ihn fest.

#### <span id="page-35-1"></span>12.4 Gehäuse

Eine besondere Wartung des Gehäuses ist nicht nötig. Achten Sie auf eine saubere Oberfläche. Verwenden Sie zur Reinigung ein leicht feuchtes Tuch bzw. einen Kunststoffreiniger. Vermeiden Sie den Einsatz von Putz-, Scheuer- und Lösungsmitteln.

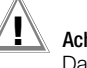

### **!** Achtung!

Das Gehäuse darf durch den Anwender aus folgenden Gründen nicht geöffnet werden:

- es können unerwartete Probleme beim Zusammenbau auftreten,
- die geforderte Dichtheit ist nicht mehr gewährleistet.

#### <span id="page-36-0"></span>13 Reparatur- und Ersatzteil-Service DKD-Kalibrierlabor\* und Mietgeräteservice

Bitte wenden Sie sich im Bedarfsfall an:

GOSSEN METRAWATT GMBH Service-Center Thomas-Mann-Straße 20 D-90471 Nürnberg Telefon +49 911 86 02 - 0 Telefax +49 911 86 02 - 2 53 E-Mail service@gmc-instruments.com

Diese Anschrift gilt nur für Deutschland.

Im Ausland stehen Ihnen unsere jeweiligen Vertretungen oder Niederlassungen zur Verfügung.

#### \* DKD Kalibrierlaboratorium für elektrische Messgrößen DKD – K – 19701 akkreditiert nach DIN EN ISO/IEC 17025

Akkreditierte Messgrößen: Gleichspannung, Gleichstromstärke, Gleichstromwiderstand, Wechselspannung, Wechselstromstärke, Wechselstrom-Wirkleistung, Wechselstrom-Scheinleistung, Gleichstromleistung, Kapazität, Frequenz

#### Kompetenter Partner

Die GOSSEN METRAWATT GMBH ist zertifiziert nach DIN EN ISO 9001:2000.

Unser DKD-Kalibrierlabor ist nach DIN EN ISO/IEC 17025 bei der Physikalisch-Technischen Bundesanstalt bzw. beim Deutschen Kalibrierdienst unter der Nummer DKD–K–19701 akkreditiert.

Vom Prüfprotokoll über den Werks-Kalibrierschein bis hin zum DKD-Kalibrierschein reicht unsere messtechnische Kompetenz.

Ein kostenloses Prüfmittelmanagement rundet unsere Angebotspalette ab.

Ein Vor-Ort-DKD-Kalibrierplatz ist Bestandteil unserer Service-Abteilung. Sollten bei der Kalibrierung Fehler erkannt werden, kann unser Fachpersonal Reparaturen mit Original-Ersatzteilen durchführen.

Als Kalibrierlabor kalibrieren wir natürlich herstellerunabhängig.

#### Servicedienste

- Hol- und Bringdienst
- Express-Dienste (sofort, 24h, weekend)
- Inbetriebnahme und Abrufdienst
- Geräte- bzw. Software-Updates auf aktuelle Normen
- Ersatzteile und Instandsetzung
- Helpdesk
- Seminare mit Praktikum
- Prüfungen nach BGV-A2 (VBG 4)
- DKD-Kalibrierlabor nach DIN EN ISO/IEC 17025
- Serviceverträge und Prüfmittelmanagement
- Mietgeräteservice
- Altgeräte-Rücknahme

### <span id="page-36-1"></span>14 Produktsupport

Bitte wenden Sie sich im Bedarfsfall an:

GOSSEN METRAWATT GMBH Hotline Produktsupport Telefon +49 911 86 02 - 112 Telefax +49 911 86 02 - 709 E-Mail support@gmc-instruments.com

### <span id="page-37-0"></span>15 Schulung

Wir bieten interessante Seminare mit Praktikum zu folgenden Themen:

- ❑ Messungen zur Prüfung von Schutzmaßnahmen in Starkstromanlagen nach DIN VDE 0100/105 und BGV A2
- ❑ Prüfung der elektrischen Anlagen in Krankenhäusern und anderen medizinisch genutzten Räumen gem. DIN VDE 0107
- ❑ Anwendersoftware PS3 mit Grundlagen, Eingabe, Dokumentation und Verwaltung der Anlagedaten sowie Protokollerstellung und Terminüberwachung mit Geräten der Serie PROFITEST<sup>®</sup> ...

Bei diesen Seminaren wird auch die Bedienung des PROFITEST<sup>®</sup>C ausführlich behandelt und darüberhinaus die nach DIN VDE vorgeschriebenen Messungen.

Wir überlassen Ihnen gerne weitere Informationsunterlagen.

Schicken Sie uns doch einfach eine Kopie dieser ausgefüllten Seite als Fax.

> GOSSEN METRAWATT GMBH Bereich Schulung Telefon +49-(0)-911-8602-406 Telefax +49-(0)-911-8602-724 E-Mail training@gmc-instruments.com

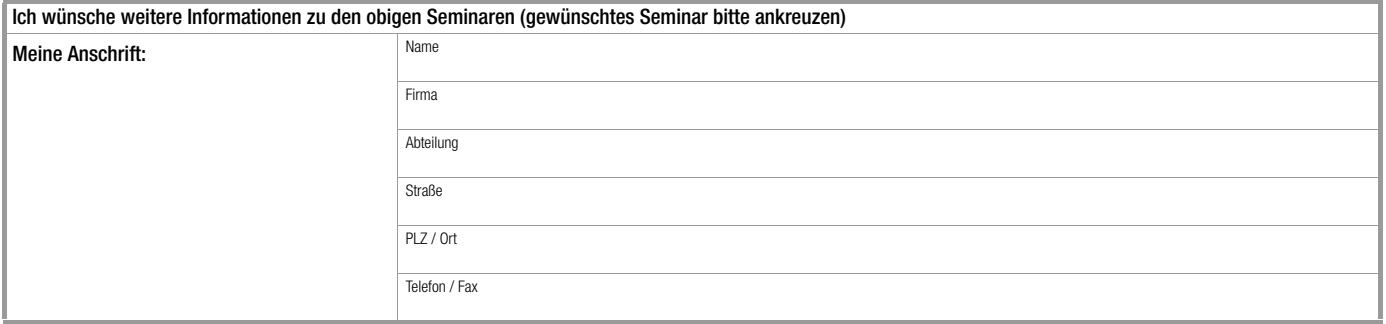

Gedruckt in Deutschland • Änderungen vorbehalten

GOSSEN METRAWATT GMBH Thomas-Mann-Str. 16-20 90471 Nürnberg • Germany<br>Member of<br>GMC Instruments Group

Telefon+49-(0)-911-8602-0 Telefax +49-(0)-911-8602-669 E-Mail info@gmc-instruments.com www.gmc-instruments.com

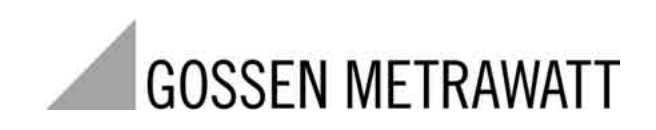